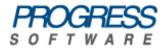

## Artix<sup>®</sup> ESB

## Artix for J2EE (JAX-RPC)

Version 5.5, December 2008

Progress Software Corporation and/or its subsidiaries may have patents, patent applications, trademarks, copyrights, or other intellectual property rights covering subject matter in this publication. Except as expressly provided in any written license agreement from Progress Software Corporation, the furnishing of this publication does not give you any license to these patents, trademarks, copyrights, or other intellectual property. Any rights not expressly granted herein are reserved.

Progress, IONA, Orbix, High Performance Integration, Artix, FUSE, and Making Software Work Together are trademarks or registered trademarks of Progress Software Corporation and/or its subsidiaries in the U.S. and other countries.

Java and J2EE are trademarks or registered trademarks of Sun Microsystems, Inc. in the United States and other countries. CORBA is a trademark or registered trademark of the Object Management Group, Inc. in the U.S. and other countries. All other trademarks that appear herein are the property of their respective owners.

While the information in this publication is believed to be accurate Progress Software Corporation makes no warranty of any kind to this material including, but not limited to, the implied warranties of merchantability and fitness for a particular purpose. Progress Software Corporation shall not be liable for errors contained herein, or for incidental or consequential damages in connection with the furnishing, performance or use of this material.

No part of this publication may be reproduced, stored in a retrieval system or transmitted, in any form or by any means, photocopying, recording or otherwise, without prior written consent of IONA Technologies PLC. No third party intellectual property right liability is assumed with respect to the use of the information contained herein. IONA Technologies PLC assumes no responsibility for errors or omissions contained in this book. This publication and features described herein are subject to change without notice.

Copyright © 2008 IONA Technologies PLC, a wholly-owned subsidiary of Progress Software Corporation. All rights reserved.

All products or services mentioned in this manual are covered by the trademarks, service marks, or product names as designated by the companies who market those products.

Updated: December 4, 2008

## Contents

| List of Figures                                                | 7        |
|----------------------------------------------------------------|----------|
| Preface                                                        | 9        |
| Part I Introduction                                            |          |
| Chapter 1 Introduction<br>J2EE Connector Architecture Overview | 13<br>14 |
| System-Level Contracts                                         | 16       |
| Common Client Interface                                        | 17       |
| Artix J2EE Connector Overview                                  | 18       |
| Artix Servlet Container Support                                | 21       |
| Artix Concepts                                                 | 22       |

### Part II Using Artix in a J2EE Application Server

| Chapter 2 Getting Started with Artix J2EE Connector    | 25 |
|--------------------------------------------------------|----|
| Introduction                                           | 26 |
| Running the Hello World Demo on JBoss                  | 27 |
| Running the Hello World Demo on WebLogic               | 31 |
| Running the Hello World Demo on WebSphere              |    |
| Chapter 3 Exposing a Web Service to a J2EE Application | 39 |
| Introduction                                           | 40 |
| Mapping the WSDL to Java                               | 42 |
| Writing your J2EE Application                          | 43 |
| Connection Management API Definition                   | 44 |
| Using the Connection Management API                    | 45 |
| Packaging your Application                             | 49 |

| Chapter 4 Exposing a J2EE Application as a Web Service<br>Introduction<br>Mapping the WSDL to Java<br>Implementing a Stateless Session Bean<br>Configuring Inbound Connections | 53<br>54<br>56<br>57<br>59 |
|----------------------------------------------------------------------------------------------------|----------------------------|
| Chapter 5 Deploying Artix J2EE Connector                                                                                                    | 63                         |
| Setting the Artix Environment                                                                                                    | 64                         |
| Deploying to JBoss                                                                                                    | 66                         |
| Deploying to WebLogic                                                                                                    | 69                         |
| Deploying to WebSphere                                                                                                    | 72                         |
| Chapter 6 Transactions                                                                                                    | 75                         |
| Transactions Overview                                                                                                    | 76                         |
| Local Transactions                                                                                                    | 79                         |
| Global Transactions                                                                                                    | 84                         |
| Outbound Global Transactions                                                                                                    | 85                         |
| Inbound Global Transactions                                                                                                    | 88                         |
| Chapter 7 Security                                                                                                    | 91                         |
| Outbound Security                                                                                                    | 92                         |
| Configuring Outbound Security                                                                                                    | 95                         |
| Credentials Mapping                                                                                                    | 96                         |
| Configuring Credentials Mapping in JBoss                                                                                                    | 98                         |
| Inbound Security                                                                                                    | 101                        |
| Configuring Inbound Security                                                                                                    | 104                        |
| Securing the Target EJB                                                                                                    | 105                        |
| Configuring JAAS Login Module                                                                                                    | 107                        |
| Configuring EJB Create Username and Password                                                                                                    | 109                        |
| Configuring a Secure Transport                                                                                                    | 111                        |

## Part III Using Artix in a Servlet Container

| Chapter 8 | Exposing Artix Web Services from a Servlet Container | 115 |
|-----------|------------------------------------------------------|-----|
| Introdu   | ction                                                | 116 |
| Configu   | ring Servlet Container to Run an Artix Application   | 119 |

#### CONTENTS

| Building an Artix Application               | 125 |
|---------------------------------------------|-----|
| Mapping the WSDL to Java                    | 126 |
| Writing the Implementation Class            | 128 |
| Developing an Artix Java Plug-in            | 129 |
| Configuring Artix to Use Your Plug-in       | 133 |
| Building and Deploying your Web Application | 136 |

### Part IV Reference Information

| Configuration Properties144ArtixInstallDir145ArtixLicenseFile146LogLevel147ConfigurationDomain148ConfigurationScope149EJBServicePropertiesURL150EJBServicePropertiesPollInterval151MonitorEJBServiceProperties152EJBLookupUseAppServerClassLoader153JAASLoginConfigName154JAASLoginUserName155 |
|----------------------------------------------------------------------------------------------------|
| ArtixLicenseFile146LogLevel147ConfigurationDomain148ConfigurationScope149EJBServicePropertiesURL150EJBServicePropertiesPollInterval151MonitorEJBServiceProperties152EJBLookupUseAppServerClassLoader153JAASLoginConfigName154                                                                  |
| LogLevel147ConfigurationDomain148ConfigurationScope149EJBServicePropertiesURL150EJBServicePropertiesPollInterval151MonitorEJBServiceProperties152EJBLookupUseAppServerClassLoader153JAASLoginConfigName154                                                                                     |
| ConfigurationDomain148ConfigurationScope149EJBServicePropertiesURL150EJBServicePropertiesPollInterval151MonitorEJBServiceProperties152EJBLookupUseAppServerClassLoader153JAASLoginConfigName154                                                                                                |
| ConfigurationScope149EJBServicePropertiesURL150EJBServicePropertiesPollInterval151MonitorEJBServiceProperties152EJBLookupUseAppServerClassLoader153JAASLoginConfigName154                                                                                                    |
| EJBServicePropertiesURL150EJBServicePropertiesPollInterval151MonitorEJBServiceProperties152EJBLookupUseAppServerClassLoader153JAASLoginConfigName154                                                                                                    |
| EJBServicePropertiesPollInterval151MonitorEJBServiceProperties152EJBLookupUseAppServerClassLoader153JAASLoginConfigName154                                                                                                    |
| MonitorEJBServiceProperties152EJBLookupUseAppServerClassLoader153JAASLoginConfigName154                                                                                                    |
| EJBLookupUseAppServerClassLoader153JAASLoginConfigName154                                                                                                    |
| JAASLoginConfigName 154                                                                                                    |
|                                                                                                    |
| JAASLoginUserName 155                                                                                                    |
|                                                                                                    |
| JAASLoginPassword 156                                                                                                    |
| Setting Configuration Property Values 157                                                                                                    |
| Setting Configuration Property Values in JBoss 158                                                                                                    |
| Setting Configuration Property Values in WebLogic 159                                                                                                    |
| Setting Configuration Property Values in WebSphere 160                                                                                                    |
|                                                                                                    |

#### Index

161

CONTENTS

# List of Figures

| Figure 1: J2EE Connector Architecture Component Structure                         | 15  |
|-----------------------------------------------------------------------------------|-----|
| Figure 2: Connecting J2EE Applications to Web services using Artix J2EE Connector | 19  |
| Figure 3: Hello World Demo Running                                                | 30  |
| Figure 4: Artix J2EE Connector Participating in Local Transactions                | 80  |
| Figure 5: Artix J2EE Connector in an Outbound Global Transaction                  | 85  |
| Figure 6: Artix J2EE Connector in an Inbound Global Transaction                   | 88  |
| Figure 7: Artix J2EE Connector Propagating Credentials with Outbound Connections  | 92  |
| Figure 8: Artix J2EE Connector Propagating Credentials with Inbound Connections   | 102 |
| Figure 9: Exposing Artix Web Service from a Servlet Container                     | 117 |
| Figure 10: Classloader Configuration                                              | 123 |

LIST OF FIGURES

## Preface

#### What is Covered in this Guide

This book describes how to use Artix in a J2EE application server environment and how to use Artix in a servlet container environment. It applies to applications developed using the Artix JAX-RPC API, and not applications developed using the Artix JAX-WS API (see Artix for J2EE (JAX-WS) instead).

#### Who Should Read this Guide

This guide is aimed at J2EE application programmers who want to use the Artix JAX-RPC API to develop and deploy distributed J2EE applications that are Web service enabled.

To use the Artix for J2EE guide, although you do not need an in depth knowledge of Artix concepts, WSDL and Web services, you do need to be familiar with these topics. The following guides are a good place to start if you are not already familiar with Artix concepts, WSDL and Web Services:

- Getting Started with Artix
- Designing Artix Solutions

In addition, the following may provide useful background information:

- Understanding Web Services: XML, WSDL, SOAP, and UDDI, written by Eric Newcomer, published by Addison Wesley, ISBN 0-201-75081-3.
- Understanding SOA with Web Services, written by Eric Newcomer and Greg Lomow, published by Addison Wesley, ISBN 0-321-18086-0.
- The W3C XML Schema page at: www.w3.org/XML/Schema.

• The W3C WSDL specification at: www.w3.org/TR/wsdl.

#### Organization of this Guide

This guide is divided into the following parts:

- Part I, Introduction, which gives an overview of the J2EE Connector Architecture, the Artix J2EE Connector, and the Artix servlet container support.
- Part II, Using Artix in a J2EE Application Server, which describes:
  - i. Getting started with the Artix J2EE Connector by running a simple demo.
  - ii. Exposing a Web service to a J2EE application
  - iii. Exposing a J2EE application as a Web service
  - iv. Deploying Artix J2EE Connector
  - v. Using transactions with the Artix J2EE Connector
  - vi. Artix J2EE Connector security
- Part III, Using Artix in a Servlet Container, which describes how to expose Artix Web services from a servlet container environment.
- Part IV, Reference Information, which provides details of the configuration properties supported by the Artix J2EE Connector.
- **Glossary of Terms**, which explains the terminology used in this book.
- Index

#### The Artix Documentation Library

For information on the organization of the Artix library, the document conventions used, and where to find additional resources, see Using the Artix Library.

## Part I Introduction

In this part

This part contains the following chapters:

Introduction

page 13

## Introduction

Artix can be used in a J2EE application server environment and a servlet container environment. Using the Artix J2EE Connector, developers can easily connect their J2EE applications to Artix Web services and expose their J2EE applications as Artix Web services from within their chosen J2EE application server. In addition, Artix Web services can be exposed from servlet container. This chapter introduces the Artix J2EE Connector and the J2EE Connector Architecture on which it is implemented. This chapter also introduces Artix servlet container support and points you to resources that explain Artix concepts, WSDL and Web services.

This chapter discusses the following topics:

| J2EE Connector Architecture Overview | page 14 |
|--------------------------------------|---------|
| Artix J2EE Connector Overview        | page 18 |
| Artix Servlet Container Support      | page 21 |
| Artix Concepts                       | page 22 |

#### In this chapter

## **J2EE Connector Architecture Overview**

| Overview         | The J2EE Connector Architecture is part of the Java 2 Platform, Enterprise Editions (J2EE) 1.3 specification. It outlines a standard architecture for enabling J2EE applications to access resources in diverse Enterprise Information Systems (EISs). The goal is to standardize access to non-relational resources in the same way the JDBC API standardizes access to relational data. |
|------------------|----------------------------------------------------------------------------------------------------|
|                  | The J2EE Connector Architecture is implemented in a J2EE application<br>server and an EIS-specific resource adapter. The EIS resource adapter plugs<br>into the J2EE application server and provides a system library specific to,<br>and connectivity to, that EIS.                                                                                                    |
| In this section  | <ul> <li>This section introduces the J2EE Connector Architecture. The following topics are covered:</li> <li>Graphical representation</li> <li>System-Level Contracts</li> <li>Common Client Interface</li> </ul>                                                                                                    |
| More information | For more information on the J2EE Connector Architecture and to view the specification itself, visit Sun Microsystems' website (http://java.sun.com).                                                                                                    |

#### **Graphical representation**

Figure 1 shows the components defined by the J2EE Connector Architecture.

Figure 1: J2EE Connector Architecture Component Structure

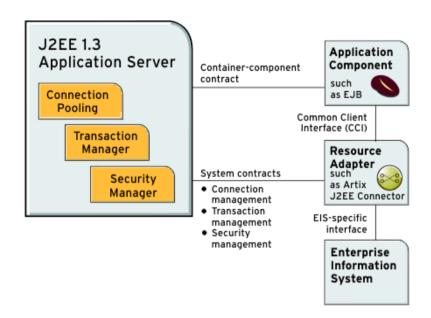

### System-Level Contracts

| Overview               | The J2EE Connector Architecture defines system-level contracts that are implemented by the J2EE application server and the EIS resource adapter. The following system-level contracts are specified in version 1.0 of the J2EE Connector Architecture:                                                                                                    |
|------------------------|----------------------------------------------------------------------------------------------------|
|                        | Connection management                                                                                                    |
|                        | Transaction management                                                                                                    |
|                        | Security management                                                                                                    |
| Connection management  | The connection management contract provides a consistent application<br>programming model for enabling a J2EE application to connect to an EIS,<br>and for allowing a J2EE application server to pool such connections. It<br>facilitates a scalable and efficient environment that can support a large<br>number of components requiring access to an EIS.                                                                                                    |
| Transaction management | The transaction management contract defines the scope of transactional integration between a J2EE application server and an EIS that supports transactional access. It defines three levels of transaction support—no transactions, local transactions, and global or XA transactions.                                                                                                    |
| Security management    | <ul> <li>The security management contract allows a J2EE application to access an EIS in a secure environment. This reduces security threats to the EIS and protects valuable information resources managed by the EIS. Mechanisms that can be used to protect an EIS against security threats include:</li> <li>Identification and authentication of principals (human users) to verify that they are who they say they are.</li> <li>Authorization and access control to determine whether a principal is allowed to access the EIS.</li> <li>Transport-level security to protect communications between the J2EE application server and the EIS.</li> </ul> |

### **Common Client Interface**

#### Overview

The Common Client Interface (CCI) defines a common application programming model to allow application components and tools to interact with resource adapters. It is independent of any specific EIS. It is a low-level API and is similar to other J2EE interfaces such as the Java Database Connectivity (JDBC) interface.

## **Artix J2EE Connector Overview**

#### Overview

The Artix J2EE Connector is a J2EE Connector Architecture resource adapter. It enables you to expose Artix Web services to your J2EE applications and allows you to expose your J2EE applications as Artix Web services. It supports the J2EE Connector Architecture 1.0 and 1.5 specification.

The term Web services is used here to include SOAP over HTTP based services and any service that has been exposed as a Web service by Artix. Artix uses Web Services Definition Language (WSDL) contracts to expose services. The Artix J2EE Connector can use the Artix WSDL files to transparently connect your J2EE applications over multiple transports to any Artix-enabled back-end service. This includes HTTP, CORBA, IIOP, IBM WebSphere MQ, Java Messaging Service (JMS), BEA Tuxedo, and TIBCO Rendezvous.

To use the Artix J2EE Connector you do not need an in depth knowledge of Artix, WSDL or Web services. However, it would help if you were familiar with Artix and its approach to Web services. The guides listed under the Getting Started subsection of the Using the Artix Library are a good place to start.

#### In this section

This section provides a high-level overview of Artix J2EE Connector's components and how it can be used to manage both outbound and inbound Web service connections, security and transactions for your J2EE applications. The following topics are covered:

- Graphical representation
- Artix J2EE Connector RAR file
- Artix J2EE Connector deployment descriptor file
- Connection management
- Security management

#### **Graphical representation**

Figure 2 illustrates at a high-level how the Artix J2EE Connector can be used to expose a Web service to a J2EE application. It acts as a bridge between J2EE and SOAP over HTTP Web services. This is the simplest example. It also illustrates that the Artix J2EE Connector can be used as a bridge between J2EE and a CORBA server that has been exposed as a Web service by Artix.

**Figure 2:** Connecting J2EE Applications to Web services using Artix J2EE Connector

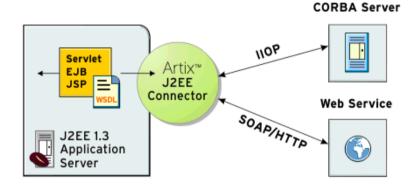

The Artix J2EE Connector resource adapter is packaged as a standard J2EE Connector Architecture resource adapter archive (RAR) file, artix.rar. The artix.rar file contains all the classes that Artix J2EE Connector needs to manage the connections between J2EE applications and Artix Web services. The Artix J2EE Connector uses the Java Native Interface (JNI) to access core Artix functionality. The relevant native code libraries are accessed from the Artix installation as needed at runtime.

Artix J2EE Connector deploymentThe Artix J2EE Connector's deployment descriptor file, ra.xml, contains<br/>information about Artix J2EE Connector's resource implementation,<br/>configuration properties, transaction and security support. It describes the<br/>capabilities of the resource adapter and provides a deployer with enough<br/>information to properly configure the resource adapter in an application<br/>server environment. An application server relies on the information in the

#### Artix J2EE Connector RAR file

|                        | deployment descriptor to know how to interact properly with the resource adapter. The deployment descriptor is contained in the Artix J2EE Connector RAR file, $artix.rar$ .                                                                                                    |
|------------------------|----------------------------------------------------------------------------------------------------|
|                        | You should not change the settings in the Artix J2EE Connector deployment descriptor file. When deploying the Artix J2EE Connector, you can set the configuration properties to suit your environment using your J2EE application server's deployment tools. The configuration property values for your environment are not stored in the read-only deployment descriptor, ra.xml. Instead, your application server stores them separately in its own copy or representation of the deployment descriptor. The application server configured deployment descriptor properties override the entries in the ra.xml file. |
| Connection management  | The Artix J2EE Connector manages both outbound and inbound Artix Web service connections. To run a simple demo, see "Getting Started with Artix J2EE Connector" on page 25.                                                                                                    |
|                        | For more information on how to use the Artix J2EE Connector to manage outbound connections, see "Exposing a Web Service to a J2EE Application" on page 39.                                                                                                    |
|                        | For more information on how to use the Artix J2EE Connector to manage inbound connections, see "Exposing a J2EE Application as a Web Service" on page 53.                                                                                                    |
| Security management    | The Artix J2EE Connector supports credentials propagation. It propagates username and password credentials with outbound and inbound Artix Web service requests.                                                                                                    |
|                        | For more information on using security with the Artix J2EE Connector, see "Security" on page 91.                                                                                                    |
| Transaction management | The Artix J2EE Connector supports local and global (XA) transactions, as specified by the J2EE Connector Architecture.                                                                                                    |
|                        | For more information on using transactions with the Artix J2EE Connector, see "Transactions" on page 75.                                                                                                    |

## **Artix Servlet Container Support**

| Overview         | You can expose Artix Web services from a servlet container. You can expose<br>Artix Web services from a servlet container. Artix provides the servlet<br>component of the Web service. It provides a basic servlet, the<br>ArtixServlet.class, and a servlet transport plug-in, which you can use to<br>route HTTP requests to the servlet to Artix. You must write the Web service<br>implementation class and generate an Artix Java plug-in. The Artix Java |
|------------------|----------------------------------------------------------------------------------------------------|
|                  | plug-in is required to create an instance of your Web service implementation and register it with the Artix bus.                                                                                                    |
|                  | Client applications use the information in the WSDL file to initialize a proxy to the Web service. Client applications can invoke on the Web services through the HTTP port assigned to the servlet container or using any of the transports supported by Artix.                                                                                                    |
| More information | For more information on how to expose Artix Web services from a servlet container, see "Exposing Artix Web Services from a Servlet Container" on page 115.                                                                                                    |

## **Artix Concepts**

| Overview           | <ul> <li>To use Artix in a J2EE application server or a servlet container environment, you do not need an in depth knowledge of Artix concepts, WSDL and Web services. In fact, for a simple application, everything that you need to get up and running is provided in this guide. However, if you are developing a complex application, you may need to be more familiar with Artix concepts, WSDL, Web services, and Service Oriented Architectures (SOA). The following will help provide you with the background information that you need:</li> <li>Other Artix guides</li> <li>Artix glossary</li> <li>Other resources</li> </ul> |  |
|--------------------|----------------------------------------------------------------------------------------------------|--|
| Other Artix guides | The Artix guides listed in Using the Artix Library under the <i>Getting Started</i> and <i>Designing Artix Solutions</i> sections contain useful introductory material on Artix technology, WSDL, Web services and SOA.                                                                                                    |  |
| Artix glossary     | The Artix library also includes a comprehensive glossary that explains the terminology used in this guide and in the rest of the Artix guides.                                                                                                    |  |
| Other resources    | <ul> <li>The following also provide useful background information:</li> <li>Understanding Web Services: XML, WSDL, SOAP, and UDDI, written by Eric Newcomer, published by Addison Wesley, ISBN 0-201-75081-3.</li> <li>Understanding SOA with Web Services, written by Eric Newcomer and Greg Lomow, published by Addison Wesley, ISBN 0-321-18086-0.</li> <li>The W3C XML Schema page at: www.w3.org/XML/Schema.</li> <li>The W3C WSDL specification at: www.w3.org/TR/wsdl.</li> </ul>                                                                                                    |  |

## **Part II** Using Artix in a J2EE Application Server

In this part

This part contains the following chapters:

| Getting Started with Artix J2EE Connector    | page 25 |
|----------------------------------------------|---------|
| Exposing a Web Service to a J2EE Application | page 39 |
| Exposing a J2EE Application as a Web Service | page 53 |
| Deploying Artix J2EE Connector               | page 63 |
| Transactions                                 | page 75 |
| Security                                     | page 91 |

### CHAPTER 2

# Getting Started with Artix J2EE Connector

This chapter focuses on getting started with the Artix J2EE Connector. It walks you through a simple Hello World demo that shows you how to use the Artix J2EE Connector to connect a servlet, which is deployed in a J2EE application server, to a SOAP over HTTP Web service. JBoss, WebLogic, and WebSphere are used as example J2EE application servers.

This chapter contains the following sections:

| Introduction                              | page 26 |
|-------------------------------------------|---------|
| Running the Hello World Demo on JBoss     | page 27 |
| Running the Hello World Demo on WebLogic  | page 31 |
| Running the Hello World Demo on WebSphere | page 35 |

In this chapter

## Introduction

| Overview           | This chapter is based on running the Artix J2EE Hello World demo. It shows how you use the Artix J2EE Connector to connect a servlet deployed in a J2EE application server to a SOAP over HTTP Artix Web service. |
|--------------------|----------------------------------------------------------------------------------------------------|
| Demo location      | The demo can be found in:                                                                                                    |
|                    | ArtixInstallDir/cxx_java/samples/j2ee/hello_world_soap_http                                                                                                    |
| WSDL file location | The Artix Web service WSDL file, hello_world.wsdl, used to build both the client J2EE application and the Artix server for this demo can be found in:                                                             |

ArtixInstallDir/cxx\_java/samples/basic/hello\_world\_soap\_http/etc

## **Running the Hello World Demo on JBoss**

#### Overview

To run the Hello World demo on JBoss, complete the following steps:

|                                          | Step                                                                                                    | Action                                      |  |
|------------------------------------------|----------------------------------------------------------------------------------------------------|---------------------------------------------|--|
|                                          | 1                                                                                                    | Set Artix environment                       |  |
|                                          | 2                                                                                                    | Start the JBoss server                      |  |
|                                          | 3                                                                                                    | Deploy the Artix J2EE Connector to JBoss    |  |
|                                          | 4                                                                                                    | Configure the connection factory            |  |
|                                          | 5                                                                                                    | Build the demo                              |  |
|                                          | 6                                                                                                    | Deploy the Hello World application to JBoss |  |
|                                          | 7                                                                                                    | Start the back-end Artix server             |  |
|                                          | 8                                                                                                    | Run the Hello World demo                    |  |
| Set Artix environment                    | You must set the Artix environment before running JBoss or building the demo. See "Setting the Artix Environment" on page 64 for more detail. |                                             |  |
| Start the JBoss server                   | Start the JBoss server by running the following command from your<br>JBossHome/bin directory:<br>(Windows) run.bat<br>(UNIX) run.sh           |                                             |  |
| Deploy the Artix J2EE Connector to JBoss | To deploy the Artix J2EE Connector to JBoss, copy the Artix J2EE Connector RAR file, artix.rar, from your                                     |                                             |  |
|                                          | ArtixIns                                                                                                    | stallDir/cxx_java/lib/artix/j2ee/Version    |  |
|                                          | directory, to your JBoss deployment directory:                                                                                                |                                             |  |
|                                          | JBossHor                                                                                                    | me/server/default/deploy                    |  |

| Configure the connection factory | Connection factory configuration details are contained in the JBoss-specific Artix J2EE Connector deployment descriptor file, <i>CFactoryName-ds.xml</i> file. This demo provides a deployment descriptor for use with JBoss 4. To configure the connection factory, copy the artixj2ee_1_5-ds.xml file from your |
|----------------------------------|----------------------------------------------------------------------------------------------------|
|                                  | ArtixInstallDir/cxx_java/samples/j2ee/hello_world_soap_http/etc                                                                                                    |
|                                  | directory, to your JBoss deployment directory:                                                                                                    |
|                                  | JBossHome/server/default/deploy                                                                                                    |
|                                  |                                                                                                    |
| Build the demo                   | Build the Hello World demo from the                                                                                                    |
|                                  | <i>ArtixInstallDir</i> /cxx_java/samples/j2ee/hello_world_soap_http directory by running the following command:                                                                                                    |
|                                  | (Windows) > ant                                                                                                    |
|                                  | (Unix) % ant                                                                                                    |
|                                  | The ant utility is a Java-based build tool. It is bundled with Artix. The build.xml file located in the demo directory contains the instructions for building the Hello World application, in an XML format that is understood by the ant utility. For more information about ant, see http://ant.apache.org/.    |

| Deploy the Hello World<br>application to JBoss | To deploy the Hello World application to JBoss, copy the Hello World application WAR file, helloworld.war, from your                                                                                                    |  |  |
|------------------------------------------------|----------------------------------------------------------------------------------------------------|--|--|
|                                                | <pre>ArtixInstallDir/cxx_java/samples/j2ee/hello_world_soap_http/ j2ee_archives</pre>                                                                                                    |  |  |
|                                                | directory, to your JBoss deployment directory:                                                                                                    |  |  |
|                                                | JBossHome/server/default/deploy                                                                                                    |  |  |
| Start the back-end Artix server                | You can use either the Artix Java server or the Artix C++ server from the Artix basic Hello World demo as the back-end server in this example. It is located in:                                                                                                    |  |  |
|                                                | ArtixInstallDir/cxx_java/samples/basic/hello_world_soap_http                                                                                                    |  |  |
|                                                | In either case, you must compile the server before you can start it. For more information on how to compile and start the back-end Artix server, see the README.txt file located in the basic/hello_world_soap_http demo directory.                                         |  |  |
| Run the Hello World demo                       | The Hello World demo presents a servlet view of the Hello World Web service. If JBoss is running under its default URI, and assuming that the application server is running on the same machine as the web browser, the servlet is available on JBoss at the following URI: |  |  |
|                                                | http://localhost:8080/helloworld/rundemo.do<br>The Hello World demo is displayed as shown in Figure 3:                                                                                                    |  |  |

| J2EE Connecto    | or Hello World Demo                                                          |   |
|------------------|------------------------------------------------------------------------------|---|
|                  | Operation:<br><ul> <li>⊙ sayHi</li> <li>○ greetMe</li> <li>Submit</li> </ul> |   |
| Hello from Artix |                                                                              |   |
|                  | Sucal intranet 🕄 100% 🔹                                                      | ~ |

Figure 3: Hello World Demo Running

## Running the Hello World Demo on WebLogic

#### Overview

To run the Hello World demo on WebLogic, complete the following steps:

| Step | Action                                                   |
|------|----------------------------------------------------------|
| 1    | Add Artix J2EE Connector API JAR to WebLogic's classpath |
| 2    | Set Artix environment                                    |
| 3    | Start the WebLogic server                                |
| 4    | Configure the connection factory                         |
| 5    | Deploy Artix J2EE Connector to WebLogic                  |
| 6    | Build the demo                                           |
| 7    | Deploy the Hello World application to WebLogic           |
| 8    | Start the back-end Artix server                          |
| 9    | Run the Hello World demo                                 |

### Add Artix J2EE Connector API JAR to WebLogic's classpath

WebLogic uses independent classloaders for each connection factory. The Artix J2EE Connector's API classes must be available to the application's classloader and to the resource adapter's classloader. This can lead to the problem of sharing classes across classloaders.

To prevent such class sharing problems, place the shared API classes on WebLogic's CLASSPATH. You can do this by appending the Artix J2EE Connector API JAR file, artixj2ee.jar, to WebLogic's CLASSPATH or to your global CLASSPATH environment variable. The artixj2ee.jar file is located in:

ArtixInstallDir/cxx java/lib/artix/j2ee/Version

Alternatively, you can update WebLogic's start scripts. See the WebLogic documentation for details.

| Set Artix environment                      | You must set the Artix environment before running WebLogic or building the demo. See "Setting the Artix Environment" on page 64 for more detail.                                                                                                    |  |  |
|--------------------------------------------|----------------------------------------------------------------------------------------------------|--|--|
| Start the WebLogic server                  | Start the WebLogic server by running the following command from your<br>BEA_Home/user_projects/domains/mydomain directory:<br>startWebLogic.cmd                                                                                                    |  |  |
| Configure the connection factory           | <pre>Connection factory details are contained in the WebLogic-specific Artix J2EE<br/>Connector deployment descriptor, weblogic-ra.xml. WebLogic expects to<br/>find this file in the Artix J2EE Connector's RAR file, artix.rar. To configure<br/>the connection factory, you must add the weblogic-ra.xml file to the<br/>artix.rar file prior to deploying the RAR file. The Hello World demo build<br/>file, build.xml, references an ant target that does this for you. Run the ant<br/>target as follows from the<br/>ArtixInstallDir/cxx_java/samples/j2ee/hello_world_soap_http<br/>directory:<br/>(Windows) &gt; ant prepare.rar.to.deploy<br/>(UNIX) % ant prepare.rar.to.deploy<br/>The ant utility is a Java-based build tool. It is bundled with Artix. The<br/>prepare.rar.to.deploy target makes a copy of the artix.rar file, extracts<br/>the contents, adds the weblogic-ra.xml file and rebuilds the RAR file. The<br/>rebuilt artix.rar file is placed in the j2ee-archives directory of the demo.<br/>The ant target is defined in the common.xml file, which is located in the<br/>ArtixInstallDir/cxx_java/samples directory.<br/>For more details about ant, see http://ant.apache.org/.</pre> |  |  |
| Deploy Artix J2EE Connector to<br>WebLogic | To deploy the Artix J2EE Connector to WebLogic, copy the Artix J2EE<br>Connector RAR file, artix.rar, from your<br><i>ArtixInstallDir</i> /cxx_java/samples/j2ee/hello_world_soap_http/<br>j2ee-archives                                                                                                    |  |  |
|                                            | directory, to your WebLogic auto-deployment directory:<br>WebLogic 8<br>BEA_Home/user_projects/domains/mydomain/applications                                                                                                    |  |  |

#### WebLogic 9

BEA Home/user projects/domains/mydomain/autodeploy

**Note:** If you are running WebLogic in production mode (with auto-deployment disabled), refer to the WebLogic documentation for instructions on deploying a J2EE Connector Architecture resource adapter or connector from the administration web console.

Build the Hello World demo from the ArtixInstallDir/cxx\_java/samples/j2ee/hello\_world\_soap\_http directory by running the following command:

> (Windows) > ant (Unix) % ant

Deploy the Hello World application to WebLogic

Build the demo

To deploy the Hello World application to WebLogic, copy the Hello World application WAR file, helloworld.war, from your

ArtixInstallDir/cxx\_java/samples/j2ee
/hello world soap http/j2ee archives

directory, to your WebLogic auto-deployment directory:

#### WebLogic 8

BEA\_Home/user\_projects/domains/mydomain/applications

#### WebLogic 9

BEA Home/user projects/domains/mydomain/autodeploy

Start the back-end Artix server

You can use either the Artix Java server or the Artix C++ server from the Artix basic Hello World demo as the back-end server in this example. It is located in:

```
ArtixInstallDir/cxx_java/samples/basic /hello world soap http
```

In either case, you must compile the server before you can start it. For more information on how to compile and start the back-end Artix server, see the README.txt file located in the basic/hello\_world\_soap\_http demo directory.

#### Run the Hello World demo

The Hello World demo presents a servlet view of the Hello World Web service. The servlet is available on WebLogic's host in the /helloworld context. If WebLogic is running under its default URI, and assuming that the application server is running on the same machine as the web browser, the servlet is available on WebLogic at the following URI:

http://localhost:7001/helloworld/rundemo.do

The Hello World demo is displayed as shown in Figure 3 on page 30.

## **Running the Hello World Demo on WebSphere**

#### Overview

To run the Hello World demo on WebSphere, complete the following steps:

|                                                 | Step                                                                                                    | Action                                          |  |
|-------------------------------------------------|----------------------------------------------------------------------------------------------------|-------------------------------------------------|--|
|                                                 | 1                                                                                                    | Set Artix environment                           |  |
|                                                 | 2                                                                                                    | Start the WebSphere server                      |  |
|                                                 | 3                                                                                                    | Deploy the Artix J2EE Connector to WebSphere    |  |
|                                                 | 4                                                                                                    | Build the demo                                  |  |
|                                                 | 5                                                                                                    | Deploy the Hello World application to WebSphere |  |
|                                                 | 6                                                                                                    | Start the back-end Artix server                 |  |
|                                                 | 7                                                                                                    | Run the Hello World demo                        |  |
| Start the WebSphere server                      | You must set the Artix environment before running WebSphere. See "Setting<br>the Artix Environment" on page 64 for more detail.<br>Start the WebSphere server by running the following command from your<br>WebSphereHome/bin directory:<br>(Windows) startServer.bat server1<br>(UNIX) startServer.sh server1 |                                                 |  |
| Deploy the Artix J2EE Connector<br>to WebSphere | To deploy the Artix J2EE Connector run the following Jython script, which<br>deploys the Artix J2EE Connector and creates a connection factory:<br>On Windows:                                                                                                    |                                                 |  |

#### On UNIX:

|                                                    | <pre>WebSphereHome/bin/wsadmin.sh -lang jython -f<br/>ArtixInstallDir/cxx_java/samples/j2ee/hello_world_soap_http/<br/>etc/rardeploy.py<br/><nodename><br/>ArtixInstallDir/cxx_java/lib/artix/j2ee/Version/artix.rar</nodename></pre> For more information on Jython, see www.jython.org.                      |
|----------------------------------------------------|----------------------------------------------------------------------------------------------------|
|                                                    | Alternatively, you can use the WebSphere Administrative Console to deploy<br>the Artix J2EE Connector. Please refer to the WebSphere documentation for<br>details on how to deploy a J2EE Connector Architecture resource adapter.                                                                             |
| Build the demo                                     | <pre>Build the Hello World demo from the ArtixInstallDir/cxx_java/samples/j2ee/hello_world_soap_http directory by running the following command:     (Windows) &gt; ant     (Unix) % ant</pre>                                                                                                    |
|                                                    | The ant utility is a Java-based build tool. It is bundled with Artix. The build.xml file located in the demo directory contains the instructions for building the Hello World application, in an XML format that is understood by the ant utility. For more information about ant, see http://ant.apache.org/. |
| Deploy the Hello World<br>application to WebSphere | To deploy the Hello World application, run the following Jython script: On Windows:                                                                                                    |
|                                                    | <pre>WebSphereHome\bin\wsadmin.bat -lang jython -f ArtixInstallDir\cxx_java\samples\j2ee\hello_world_soap_http\ etc\appdeploy.py nodeName serverName ArtixInstallDir/cxx_java/samples/j2ee/ hello_world_soap_http/j2ee-archives/helloworld.war</pre>                                                           |
|                                                    | On UNIX:                                                                                                    |
|                                                    | <pre>WebSphereHome/bin/wsadmin.sh -lang jython -f<br/>ArtixInstallDir/cxx_java/samples/j2ee/hello_world_soap_http/<br/>etc/appdeploy.py<br/>nodeName serverName ArtixInstallDir/cxx_java/samples/j2ee/<br/>hello_world_soap_http/j2ee-archives/helloworld.war</pre>                                            |

|                                 | Alternatively, you can use the WebSphere Administrative Console to deploy the Hello World application. Please refer to the WebSphere documentation for details on how to deploy applications.                                                                                                    |
|---------------------------------|----------------------------------------------------------------------------------------------------|
| Start the back-end Artix server | You can use either the Artix Java server or the Artix $C++$ server from the Artix basic Hello World demo as the back-end server in this example. It is located in:                                                                                                    |
|                                 | ArtixInstallDir/cxx_java/samples/basic<br>/hello_world_soap_http                                                                                                    |
|                                 | In either case, you must compile the server before you can start it. For more information on how to compile and start the back-end Artix server, see the README.txt file located in the basic/hello_world_soap_http demo directory.                                                                                                    |
| Run the Hello World demo        | The Hello World demo presents a servlet view of the Hello World Web service. The servlet is available on your WebSphere host in the helloworld context. If WebSphere is running under its default URI, and assuming that the application server is running on the same machine as the web browser, the servlet is available on WebSphere at the following URI: |
|                                 | http://localhost:9080/helloworld/rundemo.do<br>The Hello World demo is displayed as shown in Figure 3 on page 30.                                                                                                    |

CHAPTER 2 | Getting Started with Artix J2EE Connector

#### CHAPTER 3

# Exposing a Web Service to a J2EE Application

You can use the Artix J2EE Connector to connect your J2EE applications to Web services. This chapter walks you through the steps involved.

In this chapter

This chapter discusses the following topics:

| Introduction                  | page 40 |
|-------------------------------|---------|
| Mapping the WSDL to Java      | page 42 |
| Writing your J2EE Application | page 43 |
| Packaging your Application    | page 49 |

## Introduction

#### Overview

This section outlines how you expose a Web service to your J2EE application using the Artix J2EE Connector. The following topics are covered:

- Implementation steps
- How it works
- Demo

#### Implementation steps

The following is a high-level view of the steps that you need to complete to connect your J2EE application to a Web service using the Artix J2EE Connector. It assumes that the Web service WSDL file already exists. If, however, you need to develop a WSDL file, please refer to the Writing Artix Contracts guide.

| Step | Action                                                                                                    |
|------|----------------------------------------------------------------------------------------------------|
| 1    | Obtain a copy of, or details of the location of, the WSDL file for<br>the Web service to which you want to connect.                                                                                                    |
| 2    | Map the WSDL file to Java to obtain the Java interfaces that<br>you will use when writing your application. Artix provides a<br>wsdltojava command-line utility that does this for you. The<br>Artix WSDL-to-Java mapping is based on the JAX-RPC<br>standard. |
| 3    | Write your application.                                                                                                    |
| 4    | Package your application.                                                                                                    |
| 5    | Deploy the your application and the Artix J2EE Connector to your J2EE application server.                                                                                                    |

The rest of this chapter describes steps 1 to 4 in detail. For deployment details, see "Deploying Artix J2EE Connector" on page 63.

#### How it works The Artix J2EE Connector is provided with a Java JAX-RPC style interface that represents the Web service and the location of a WSDL file that describes the Web service. The getConnection () operation on the Artix J2EE Connector connection factory, returns a proxy that implements the Java JAX-RPC interface. When the application invokes an operation on the returned proxy, the Artix J2EE Connector uses the information in the corresponding WSDL file to determine the appropriate binding information for the Web service. The binding information describes the low-level details around access to the Web service, the protocol address and wire format. Typically this is SOAP over HTTP, but it can be fixed format over JMS, CDR over IIOP, or any one of the many transports that Artix supports. The Artix J2EE Connector uses Artix to invoke on the Web service using the appropriate binding. In addition, the proxy supports a close () operation. This is used when the application is finished with the Web service. The close () operation returns the proxy to the application server's connection pool so it can be reused by other components. Demo The examples used in this chapter are taken from the J2EE Hello World demo, which can be found in: ArtixInstallDir/cxx java/samples/j2ee/hello world soap http

If you want to run this demo, see "Getting Started with Artix J2EE Connector" on page 25 or the README.txt file in the demo directory.

## Mapping the WSDL to Java

| Overview                     | The Artix development tools include a wsdltojava command-line utility that you can use to generate Java interfaces from the WSDL file. Artix maps WSDL types to Java using the mapping described in the JAX-RPC specification. |                                                                                                    |  |
|------------------------------|----------------------------------------------------------------------------------------------------|----------------------------------------------------------------------------------------------------|--|
| Syntax of wsdltojava command | To generate Java interfaces from a WSDL file, run the following command:                                                                                                    |                                                                                                    |  |
|                              | wsdltojava -d [output_dir] -interface -p package wsdl_contract                                                                                                    |                                                                                                    |  |
|                              | The parameters s                                                                                                    | hown above are defined as follows:                                                                                                    |  |
|                              | -d [output_dir]                                                                                                    | Specifies the directory to which the generated code is written. The default is the current working directory.                                                                            |  |
|                              | -interface                                                                                                    | Generates the Java interface for the service.                                                                                                    |  |
|                              | -p <[wsdl<br>namespace =]<br>Package<br>Name>                                                                                                    | Specifies the name of the Java package to use for the generated code. You can optionally map a WSDL namespace to a particular package name if your contract has more than one namespace. |  |
|                              | wsdl_contract                                                                                                    | Specifies the WSDL file from which the Java code is being generated.                                                                                                    |  |
| Example                      | For example, the following wsdltojava command was used to generate the Greeter.java interface class that is provided in the J2EE Hello World demo:                                                                             |                                                                                                    |  |
|                              | wsdltojava -d src -interface -p demo.ejb hello_world.wsdl                                                                                                    |                                                                                                    |  |
|                              | The hello_world.wsdl file can be found in:<br>ArtixInstallDir/cxx_java/samples/basic/hello_world_soap_http/et                                                                                                    |                                                                                                    |  |
|                              |                                                                                                    |                                                                                                    |  |
| More information             |                                                                                                    | tion on the wsdltojava command-line utility, see the from WSDL chapter in the Artix Command Line Reference.                                                                              |  |

## Writing your J2EE Application

| <b>A</b> |  |
|----------|--|
| Overview |  |
|          |  |

The Artix J2EE Connector connection management API allows you to get a connection from your J2EE application to a Web service. The Artix J2EE Connector API usage pattern is consistent with general connection management in J2EE. This section provides an overview of the Artix J2EE Connector connection management interfaces and outlines typical usage scenarios.

In this section

This section covers the following topics:

| Connection Management API Definition | page 44 |
|--------------------------------------|---------|
| Using the Connection Management API  | page 45 |

### **Connection Management API Definition**

| Overview               | The Artix J2EE Connector connection management API is packaged in com.iona.connector and consists of two interfaces—<br>ArtixConnectionFactory and Connection. It is packaged in the artixj2ee.jar file, located in the following directory:                                                                                                    |  |
|------------------------|----------------------------------------------------------------------------------------------------|--|
|                        | ArtixInstallDir/cxx_java/lib/artix/j2ee/Version<br>This subsection gives a brief description of each and points you to the<br>Javadoc for more information. The following topics are covered:                                                                                                    |  |
|                        | ArtixConnectionFactory                                                                                                    |  |
|                        | Connection                                                                                                    |  |
|                        | • Javadoc                                                                                                    |  |
| ArtixConnectionFactory | The ArtixConnectionFactory interface provides the methods to create a Connection that represents a Web service defined by the supplied parameters. The ArtixConnectionFactory interface is the type returned from an environment naming context lookup of the Artix J2EE Connector by a J2EE component.                                                                                       |  |
| Connection             | The Connection interface provides a handle to a connection managed by the J2EE application server. It is the super interface of the Web service proxy returned by ArtixConnectionFactory. It allows the caller to return the proxy to the application server's pool when it is no longer needed. The returned proxy also implements the interface supplied as an argument to getConnection(). |  |
| Javadoc                | For more detail on the Artix J2EE Connector API, see the Artix JAX-RPC API reference document.                                                                                                    |  |

#### Using the Connection Management API

#### Overview The Artix J2EE Connector ArtixConnectionFactory interface has several method signatures that you can use. This allows you to use the ArtixConnectionFactory interface in a way that best suits your environment. This subsection outlines the possible usage scenarios. The following topic are covered: • Hardcoding WSDL location details in your application • Providing WSDL location details at runtime • Omitting the port name parameter • Configuring Artix to locate the WSDL at runtime Accessing the Artix bus directly More detail on Artix J2EE Connector API Hardcoding WSDL location details The following example code is taken from the Hello World demo used in "Getting Started with Artix J2EE Connector" on page 25. It had been in your application simplified to make it easier to read. It demonstrates how the WSDL location details can be hardcoded in your application: Example 1: Hello World servlet Context ctx = new InitialContext(); 1 ArtixConnectionFactory factory = (ArtixConnectionFactory) ctx.lookup("java:comp/env/eis/ ArtixConnector"); 2 URL wsdlLocation = getClass().getResource("/hello world.wsdl"); 3 QName serviceName = new QName("http://www.iona.com/hello world soap http", "SOAPService"); 4 QName portName = new QName("", "SoapPort"); 5 Greeter greeter = (Greeter) factory.getConnection(Greeter.class, wsdlLocation, serviceName, portName); 6 greeter.sayHi();

7 ((Connection)greeter).close();

|                                                                                                    | The code in Example 1 can be explained as follows:                                                                                              |
|----------------------------------------------------------------------------------------------------|----------------------------------------------------------------------------------------------------|
|                                                                                                    | 1. Retrieve the connection factory from JNDI.                                                                                                   |
|                                                                                                    | 2. Determine the WSDL location URL from the classpath using the JVM runtime. The WSDL file must be available on the classpath for this to work. |
|                                                                                                    | 3. Create a QName that identifies which service in the WSDL file to use.                                                                        |
|                                                                                                    | 4. Create a QName that identifies which port in the WSDL file to use.                                                                           |
|                                                                                                    | 5. Invoke on the connection factory to create a connection to the Web service and return a proxy.                                               |
|                                                                                                    | 6. Invoke on the service.                                                                                                    |
|                                                                                                    | 7. Close the connection to the service and return to the application server connection pool.                                                    |
| Providing WSDL location details<br>at runtime       The following example code shows the same code, but in this case the<br>WSDL file is located by the runtime using Artix:         Example 2:       Hello World servlet |                                                                                                    |
|                                                                                                    | <pre>Context ctx = new InitialContext();</pre>                                                                                                  |
| 1                                                                                                    | <pre>ArtixConnectionFactory factory =   (ArtixConnectionFactory)ctx.lookup("java:comp/env/eis/   ArtixConnector");</pre>                        |
| 2                                                                                                    | <pre>QName serviceName = new    QName("http://www.iona.com/hello_world_soap_http",    "SOAPService");</pre>                                     |
| 3                                                                                                    | <pre>QName portName = new QName("","SoapPort");</pre>                                                                                           |
| 4                                                                                                    | <pre>Greeter greeter = (Greeter)factory.getConnection(Greeter.class,<br/>serviceName, portName);</pre>                                          |
| 5                                                                                                    | greeter.sayHi();                                                                                                    |
| 6                                                                                                    | ((Connection)greeter).close();                                                                                                    |

|                                                    | The code in Example 2 can be explained as follows:                                                                                                    |  |
|----------------------------------------------------|----------------------------------------------------------------------------------------------------|--|
|                                                    | 1. Retrieve the connection factory from JNDI.                                                                                                    |  |
|                                                    | 2. Create a QName that identifies which service in the WSDL contract to use. This is used by the Artix runtime to locate the WSDL contract. See Configuring Artix to locate the WSDL at runtime for more detail.                                                                                   |  |
|                                                    | 3. Create a QName that identifies which port in the WSDL contract to use.                                                                                                    |  |
|                                                    | <ol> <li>Invoke on the connection factory to create a connection to the Web<br/>service and return a proxy.</li> </ol>                                                                                                    |  |
|                                                    | 5. Invoke on the service.                                                                                                    |  |
|                                                    | 6. Close the connection to the service.                                                                                                    |  |
| Omitting the port name parameter                   | The ArtixConnectionFactory API also allows you to omit the port name parameter. You can drop the port name parameter if the WSDL file only defines one port or the first port defined in a WSDL file that has a number of port definitions is the port that you want to use.                       |  |
| Configuring Artix to locate the<br>WSDL at runtime | There are several ways in which Artix can find WSDL files and endpoint references at runtime. For more detail, see the <i>Accessing Contracts and References</i> chapter in the Configuring and Deploying Artix Solutions, C++ Runtime guide.                                                      |  |
|                                                    | <b>Note:</b> One way that Artix uses find WSDL files and endpoint references is the command line. This approach is not appropriate for the Artix J2EE Connector.                                                                                                    |  |
|                                                    |                                                                                                    |  |
| Accessing the Artix bus directly                   | If you need to access the Artix bus directly, you must use the<br>com.iona.connector.ArtixConnectionFactory.getBus() method. For<br>example, you might need to access the bus context registry or create a<br>reference. Example 3 shows how to use the<br>ArtixConnectionFactory.getBus() method. |  |
|                                                    | <b>Example 3:</b> Using ArtixConnectionFactory.getBus()                                                                                                    |  |
| 1                                                  | (ArtixConnectionFactory)ctx.lookup(EIS_JNDI_NAME);                                                                                                    |  |

| Example 3: | Using ArtixCo | nnectionFactory.getBus() |
|------------|---------------|--------------------------|
|------------|---------------|--------------------------|

3 ContextRegistry registry = bus.getContextRegistry();

The code shown in Example 3 can be explained as follows:

- 1. Retrieve the connection factory from JNDI.
- 2. Cast the connection factory to com.iona.jbus.Bus.
- Call getContextRegistry() on the returned bus to get a reference to the context registry. The com.iona.jbus.ContextRegistry object manages all of the context objects for the application.

For more information on message contexts, see the *Using Message Contexts* chapter in the Developing Artix Applications with JAX-RPC.

**Note:** If you are using WebLogic, you must ensure that the bus, and any dependencies that it might have, are available to the classloader that loads the application. The easiest way to do this is add the Artix Java runtime JAR,

ArtixInstallDir/cxx\_java/lib/artix/java\_runtime/Version/java\_run time-rt.jar, to WebLogic's system classpath.

#### More detail on Artix J2EE Connector API

For more detail on the Artix J2EE Connector API, see the Artix JAX-RPC API reference document.

## **Packaging your Application**

| Overview                         | When packaging and deploying your J2EE application you must declare the resource reference used in your code in your application deployment descriptor and map that resource reference to a resource. In addition, you need to package the Web service interface classes with your application. |
|----------------------------------|----------------------------------------------------------------------------------------------------|
| In this section                  | <ul> <li>This section describes the following:</li> <li>Declaring the resource reference</li> <li>Mapping the resource reference</li> <li>Packaging Web service interface classes</li> </ul>                                                                                                    |
|                                  | <b>Note:</b> The example deployment descriptors shown here are taken from the Hello World demo, which is used in "Getting Started with Artix J2EE Connector" on page 25.                                                                                                    |
| Declaring the resource reference | You must declare the resource reference used in your code in your application deployment descriptor, ejb-jar.xml or web.xml, by adding a resource-ref tag. For example, in the Hello World demo, the helloworld.war file contains a web.xml file that includes the following:                   |
|                                  | <resource-ref><br/><res-ref-name>eis/ArtixConnector</res-ref-name><br/><res-type>com.iona.connector.ArtixConnectionFactory<br/></res-type><br/><res-auth>Container</res-auth><br/></resource-ref>                                                                                               |
| Mapping the resource reference   | You must map the resource reference used in your code to the resource.                                                                                                    |

You must map the resource reference used in your code to the resource. How you do this is dependent on the application server that you are using. For example, if you are using JBoss, you must add a resource-ref tag to the application server deployment descriptor file, jboss.xml. For example, in the Hello World demo, the helloworld.war file contains a jboss-web.xml file that includes the following:

```
<jboss-web>
<resource-ref>
<res-ref-name>eis/ArtixConnector</res-ref-name>
<res-type>com.iona.connector.ArtixConnectionFactory</res-type>
<jndi-name>java:/ArtixConnector</jndi-name>
</resource-ref>
</jboss-web>
```

The jndi-name of the resource-ref element binds the resource reference to the connection factory that has been previously declared.

Similarly, if you are using WebLogic, you need to add reference-descriptor tag to the application server deployment file, weblogic.xml. For example, in the Hello World demo, the helloworld.war file contains a weblogic.xml file that includes the following:

```
<weblogic-web-app>
<reference-descriptor>
<resource-description>
<res-ref-name>eis/ArtixConnector</res-ref-name>
<jndi-name>ArtixConnector</jndi-name>
</resource-description>
</reference-descriptor>
</weblogic-web-app>
```

If you are using WebSphere, you can use the WebSphere Administrative Console to map the resource reference to the resource while deploying the Artix J2EE Connector. Please refer to the WebSphere documentation for details.

Packaging Web service interface<br/>classesYou must package the interface classes that you generated from the Web<br/>service WSDL file with your J2EE application module when you are<br/>packaging and deploying it. If the WSDL file contains complex types, the<br/>wsdltojava utility will also produce helper classes. These also need to be<br/>packaged with your J2EE application module.

It is important to package these files in the appropriate location in your J2EE application module. For example, the helloworld.war file deployed in the Hello World demo described in "Getting Started with Artix J2EE Connector" on page 25, the interface classes are packaged in the WEB-INF/classes directory.

**More information** Please refer to the J2EE specification and your J2EE vendor documentation for more information on application packaging and deployment.

CHAPTER 3 | Exposing a Web Service to a J2EE Application

#### CHAPTER 4

# Exposing a J2EE Application as a Web Service

You can expose your J2EE application as a Web service using the Artix J2EE Connector.

In this chapter

This chapter discusses the following topics:

| Introduction                          | page 54 |
|---------------------------------------|---------|
| Mapping the WSDL to Java              | page 56 |
| Implementing a Stateless Session Bean | page 57 |
| Configuring Inbound Connections       | page 59 |

## Introduction

#### Overview

This section outlines how you expose a J2EE application as a Web service using the Artix J2EE Connector. The following topics are covered:

- Implementation steps
- How it works
- Demo

#### Implementation steps

The following is a high-level view of the steps that you need to complete to expose your J2EE application as a Web service using the Artix J2EE Connector. It assumes that the Web service WSDL file already exists. If, however, you need to develop a WSDL file, please refer to the Writing Artix Contracts guide.

| Step | Action                                                                                                    |
|------|----------------------------------------------------------------------------------------------------|
| 1    | Obtain a copy of, or details of the location of, the WSDL file<br>that defines the Web service that your application will<br>implement.                                                                                                    |
| 2    | Map the WSDL file to Java to obtain the Java interfaces that<br>you will use when writing your application. Artix provides a<br>wsdltojava command-line utility that does this for you. The<br>Artix WSDL-to-Java mapping is based on the JAX-RPC<br>standard. |
| 3    | Implement a stateless session bean (SLSB) whose remote interface extends the JAX-RPC interface generated by the wsdltojava utility.                                                                                                    |
| 4    | Configure the Artix J2EE Connector for inbound connections by using an <code>ejb_servants.properties</code> file.                                                                                                    |
| 5    | Deploy the Artix J2EE Connector and your application to your J2EE application server.                                                                                                    |

The rest of this chapter describes steps 1 to 4 in more detail. For deployment information, see "Deploying Artix J2EE Connector" on page 63.

| How it works | Your J2EE application must provide an end point to which the Artix J2EE Connector can dispatch incoming requests. This endpoint is a stateless session bean (SLSB). The SLSB implements a method for each service/port operation defined in the WSDL contract. The signature for each method is as defined by the JAX-RPC mapping.                                                                                                |
|--------------|----------------------------------------------------------------------------------------------------|
|              | For each port, the Artix J2EE Connector creates a servant and registers it with the Artix bus. A servant is an object that implements the service/port operations specified in the WSDL file. The port is mapped to the SLSB by it JNDI name. Each servant is given a JNDI name for the SLSB home on which to receive the request. The port-to-JNDI mapping is specified in an external properties file, ejb_servants.properties. |
|              | On receiving a request, the servant resolves the SLSB home object from JNDI and creates an instance of the bean. The servant forwards the request to the SLSB and passes return types or exceptions to the Artix runtime and from there to the client.                                                                                                    |
| Demo         | The examples used in this chapter are taken from the Inbound Connection demo, which can be found in:                                                                                                    |
|              | ArtixInstallDir/cxx_java/samples/j2ee/inbound_connection                                                                                                    |

If you want to run this demo, see the  ${\tt README.txt}$  file in the demo directory.

## Mapping the WSDL to Java

| Overview                     | you can use to ge                             | ment tools include a wsdltojava command-line utility that<br>enerate Java interfaces from the WSDL file. Artix maps<br>ava using the mapping described in the JAX-RPC                    |
|------------------------------|-----------------------------------------------|----------------------------------------------------------------------------------------------------|
| Syntax of wsdltojava command | To generate Java                              | interfaces from a WSDL file, run the following command:                                                                                                    |
|                              | wsdltojava -d                                 | [output_dir] -interface -p package wsdl_contract                                                                                                    |
|                              | The parameters s                              | hown above are defined as follows:                                                                                                    |
|                              | -d [output_dir]                               | Specifies the directory to which the generated code is written. The default is the current working directory.                                                                            |
|                              | -interface                                    | Generates the Java interface for the service.                                                                                                    |
|                              | -p <[wsdl<br>namespace =]<br>Package<br>Name> | Specifies the name of the Java package to use for the generated code. You can optionally map a WSDL namespace to a particular package name if your contract has more than one namespace. |
|                              | wsdl_contract                                 | Specifies the WSDL file from which the Java code is being generated.                                                                                                    |
| Example                      |                                               | following wsdltojava command was used to generate the cerface class that is provided in the Inbound Connection                                                                           |
|                              | wsdltojava -d s                               | <pre>src -interface -p demo.greeter hello_world.wsdl</pre>                                                                                                    |
|                              | The hello_world                               | .wsdl file can be found in:                                                                                                    |
|                              | ArtixInstallDi                                | r/cxx_java/samples/basic/hello_world_soap_http/etc                                                                                                    |
| More information             |                                               | tion on the wsdltojava command-line utility, see the from WSDL chapter in the Artix Command Line Reference.                                                                              |

## **Implementing a Stateless Session Bean**

| <ul> <li>You must implement a stateless session bean (SLSB) whose remote interface extends the interface that you generated from the WSDL file in the previous section. As per the EJB specification, the SLSB implementation must implement the methods defined in the remote interface. This section shows, as an example, the SLSB used in the Inbound Connection demo, including the:</li> <li>Generated Java interface</li> <li>EJB remote interface definition</li> <li>Stateless Session Bean example</li> </ul> |
|----------------------------------------------------------------------------------------------------|
| The following example shows the Java interface, Greeter, which was generated from the hello_world.wsdl file in the Inbound Connection demo:                                                                                                    |
| Example 4: Greeter Interface                                                                                                    |
| <pre>public interface Greeter extends java.rmi.Remote {</pre>                                                                                                    |
| <pre>public String sayHi() throws RemoteException;</pre>                                                                                                    |
| <pre>public String greetMe(String me) throws RemoteException; }</pre>                                                                                                    |
|                                                                                                    |

EJB remote interface definition

The following EJB remote interface extends the Greeter interface:

**Example 5:** Greeter Remote Interface

. . .

```
public interface GreeterRemote extends EJBObject, Greeter {
}
```

#### Stateless Session Bean example

The following SLSB implements a method for each operation defined in the  ${\tt hello\_world.wsdl}$  file:

**Example 6:** Greeter Stateless Session Bean

```
...
public class GreeterBean implements SessionBean {
...
    public String sayHi() throws RemoteException {...
    }
    public String greetMe(String user) throws RemoteException
    {...
    }
    //rest of bean implementation goes here
}
```

## **Configuring Inbound Connections**

| Overview                          | WSDL contract a<br>JNDI name for th<br>configure the Arti<br>can pass incomin                                                                                                    | onnector creates a servant for each port defined in the<br>nd registers it with the Artix bus. Each servant is given a<br>ne SLSB home on which to receive the request. You must<br>x J2EE Connector with the port-to-JNDI mapping so that it<br>ng Web service requests to your application. To do this, you<br>jb_servants.properties file that maps the port to the |  |
|-----------------------------------|----------------------------------------------------------------------------------------------------|----------------------------------------------------------------------------------------------------|--|
| In this section                   | This section describes the format of the ejb_servants.properties file, provides an example, and describes how to configure the Artix J2EE Connector to find and monitor your ejb_servants.properties file. The following topics are covered: |                                                                                                    |  |
|                                   | • Format of e                                                                                                    | ib_servants.properties                                                                                                    |  |
|                                   | Example                                                                                                    |                                                                                                    |  |
|                                   | Multiple ent                                                                                                    | ries                                                                                                    |  |
|                                   | Configuring                                                                                                    | the location and monitoring of ejb_servant.properties                                                                                                    |  |
| Format of ejb_servants.properties | The format of the                                                                                                    | ejb_servants.properties file is:                                                                                                    |  |
|                                   | jndi_name={nam                                                                                                    | espace}ServiceNamePortname@url_to_wsdl                                                                                                    |  |
|                                   | jndi_name                                                                                                    | The configured JNDI name of the bean. This is the JNDI name that an external client uses to contact the bean.                                                                                                    |  |
|                                   | ServiceName                                                                                                    | The string form of the QName for the Artix service in the WSDL file. The string form uses curly brackets for the namespace and a plain string for the local part. Artix listens on all configured ports for the service.                                                                                                    |  |
|                                   | PortName                                                                                                    | The string form for the port name defined in the WSDL file. This is an optional parameter and can be used to specify a particular port. If it is not specified, Artix listens on all ports.                                                                                                    |  |

 @url\_to\_wsdl
 The string form of a URL that identifies the WSDL file.

 This is an optional parameter and does not need to be used if Artix runtime has been configured to locate the WSDL file (using the service QName).

 For details on how to configure Artix to locate the WSDL

contract at runtime, see the Accessing Contracts and References chapter in the Configuring and Deploying Artix Solutions, C++ Runtime.

#### Example

**Multiple entries** 

Artix includes a ejb\_servants.properties file that you can use as a template for your application. It is located in:

ArtixInstallDir/cxx java/etc

The following shows the entry that is added to the ejb servants.properties file for the Inbound Connection demo:

GreeterBean={http://www.iona.com/hello\_world\_soap\_http}SOAPService@file:C:/IONA/cxx\_java \
samples/j2ee/inbound\_connection/wsdl/hello\_world.wsdl

**Note:** The contents must appear on one line.

You can include more than one entry in an ejb\_servants.properties file if, for example, you want to deploy multiple J2EE applications as Web services targets.

Configuring the location and<br/>monitoring ofBy default, the Artix J2EE Connector is configured to find the<br/>ejb\_servants.properties file in:ejb servant.properties

ArtixInstallDir/cxx java/etc

If you store your <code>ejb\_servants.properties</code> file in a different location, you must set the <code>EJBServicePropertiesURL</code> configuration property to specify that location. See "EJBServicePropertiesURL" on page 150 for details. In addition, by default, the Artix J2EE Connector is configured to check the

ejb\_servants.properties file for updates at 30 second intervals. This behavior can be altered by changing the default settings of the

MonitorEJBServiceProperties and EJBServicePropertiesPollInterval configuration properties. See "MonitorEJBServiceProperties" on page 152 and "EJBServicePropertiesPollInterval" on page 151 for more detail.

# Configuring WebSphere 6.1WebSphere 6.1 uses a different classloading mechanism to earlier versions<br/>of WebSphere. To ensure that the Artix J2EE Connector works in this new<br/>environment, you must set the value of the<br/>EJBLookupUseAppServerClassLoader configuration property to FALSE.<br/>See "EJBLookupUseAppServerClassLoader" on page 153 for more detail.

CHAPTER 4 | Exposing a J2EE Application as a Web Service

#### CHAPTER 5

## Deploying Artix J2EE Connector

How you deploy the Artix J2EE Connector is dependent on the J2EE application server that you are using. In all cases, however, you must set the Artix environment before running your application server. This chapter outlines how to do this and highlights some important points when deploying to JBoss, WebLogic and WebSphere.

For more detailed deployment information, please refer to your J2EE application server documentation.

#### In this chapter

This chapter discusses the following topics:

| Setting the Artix Environment | page 64 |
|-------------------------------|---------|
| Deploying to JBoss            | page 66 |
| Deploying to WebLogic         | page 69 |
| Deploying to WebSphere        | page 72 |

## **Setting the Artix Environment**

| Overview                                                                   | The Artix shared libraries must be available to the Artix J2EE Connector. To set the Artix environment, you must do either run the artix_env script or append the Artix shared library directory to the system environment variable.   |
|----------------------------------------------------------------------------|----------------------------------------------------------------------------------------------------|
| Run the artix_env script                                                   | Run the artix_env script located in your ArtixInstallDir/cxx_java/bin directory.<br>For more information on the artix env script, see the getting started                                                                              |
|                                                                            | chapter in the Configuring and Deploying Artix Solutions, C++ Runtime guide.                                                                                                    |
| Append Artix shared library<br>directory to system environment<br>variable | If you do not want to run the <code>artix_env</code> script, you must instead append the Artix shared library directory to your system environment variable as follows:                                                                |
| Vallasie                                                                   | Windows                                                                                                    |
|                                                                            | set PATH=%PATH%;ArtixInstallDir\cxx java\bin                                                                                                    |
|                                                                            |                                                                                                    |
|                                                                            | UNIX                                                                                                    |
|                                                                            | LD_LIBRARY_PATH=ArtixInstallDir/cxx_java/shlib:ArtixInstallDir/<br>cxx_java/<br>shlib/                                                                                                    |
|                                                                            | default:\$LD_LIBRARY_PATH                                                                                                    |
|                                                                            | On HP-UX set SHLIB_PATH as follows:                                                                                                    |
|                                                                            | <pre>SHLIB_PATH=ArtixInstallDir/cxx_java/shlib:ArtixInstallDir/cxx_ja va/ shlib/</pre>                                                                                                    |
|                                                                            | default:\$SHLIB_PATH                                                                                                    |
| Artix J2EE Connector classloader<br>firewall                               | The Artix J2EE Connector uses a classloader firewall to isolate classes used<br>by Artix and classes used by the application server. If, for example, the<br>application server requires Xerces 2.4 and Artix requires Xerces 2.5, the |

classloader firewall allows both versions to exist. You do not need to do anything with this classloader firewall. If, however, you are interested in finding out more about Artix classloader firewalls:

• The Artix J2EE Connector classloader firewall configuration file, artix\_j2ee\_ce.xml, is located in the following directory of your Artix installation:

InstallDir/cxx\_java/etc

• See the *Things to Consider when Developing Artix Applications* chapter, in the Developing Artix Applications with JAX-RPC.

## **Deploying to JBoss**

#### Overview

This section gives an overview of how to deploy the Artix J2EE Connector to JBoss and points you to a demo that walks you through deployment and shows you a running application. It also provides you with an example of a JBoss-specific Artix J2EE Connector deployment descriptor file.

In addition, to enable JBoss to make the Artix J2EE Connector available to your application, you must include an entry in the application deployment descriptor that binds the resource reference to the resource. This section provides with an example of such an entry. The following topics are covered:

- Deployment steps
- Run the Hello World demo
- Example CFactoryName-ds.xml deployment descriptor
- Example application-specific deployment descriptor
- More detail

To deploy the Artix J2EE Connector to JBoss, complete the following steps:

| Step | Action                                                                                                    |
|------|----------------------------------------------------------------------------------------------------|
| 1    | Set the Artix environment before running JBoss.<br>See "Setting the Artix Environment" on page 64 for more detail.                                                                                               |
|      | See Setting the Artix Environment of page 64 for more detail.                                                                                                    |
| 2    | Copy the Artix J2EE Connector's RAR file, artix.rar, from the<br>ArtixInstallDir/cxx_java/lib/artix/j2ee/Version<br>directory, to your JBoss deployment directory, typically:<br>JBossHome/server/default/deploy |
| 3    | Copy a JBoss-specific Artix J2EE Connector deployment descriptor file, <i>CFactoryName</i> -ds.xml, to your JBoss deployment directory: <i>JBossHome</i> /server/default/deploy                                  |
|      | This file is required to configure the Artix J2EE Connector connection factories. For more details, see Example CFactoryName-ds.xml deployment descriptor.                                                       |

#### **Deployment steps**

| Run the Hello World demo                           | To deploy the Artix J2EE Connector and an example application to JBoss, see "Running the Hello World Demo on JBoss" on page 27.<br>The JBoss-specific Artix J2EE Connector deployment descriptor, <i>CFactoryName-ds.xml</i> , defines the connection factories associated with the Artix J2EE Connector, any dependencies it might have on other services, the JNDI name under which it is registered, and the value of the configuration properties that need to be defined for the connection factories. |  |
|----------------------------------------------------|----------------------------------------------------------------------------------------------------|--|
| Example CFactoryName-ds.xml deployment descriptor  |                                                                                                    |  |
|                                                    | The Artix J2EE Hello World demo provides an example of such a deployment descriptor, artixj2ee_1_5-ds.xml, for use with JBoss 4:                                                                                                    |  |
|                                                    | <pre><?xml version="1.0" encoding="UTF-8" ?> <!DOCTYPE connection-factories (View Source for full     doctype)>     <connection-factories>     <no-tx-connection-factory>     <jndi-name>ArtixConnector</jndi-name>     <rar-name>artix.rar</rar-name>     <connection-definition>     com.iona.connector.ArtixConnectionFactory     </connection-definition>     </no-tx-connection-factory>         </connection-factories></pre>                                                                         |  |
| Example application-specific deployment descriptor | JBoss also requires an application-specific deployment descriptor to bind<br>the resource reference to the resource; that is, to make the Artix J2EE<br>Connector available to the application.<br>The following example deployment descriptor, jboss-web.xml, is used in<br>the Hello World demo to make the Artix J2EE Connector available to the<br>Hello World application:                                                                                                    |  |

| <jboss-web></jboss-web>                                        |
|----------------------------------------------------------------|
| <resource-ref></resource-ref>                                  |
| <res-ref-name>eis/ArtixConnector</res-ref-name>                |
| <res-type>com.iona.connector.ArtixConnectionFactory</res-type> |
|                                                                |
| <jndi-name>java:/ArtixConnector</jndi-name>                    |
|                                                                |
|                                                                |

The jndi-name of the resource-ref element binds the resource reference to the connection factory that has been previously deployed.

When deploying your application, copy it and an application-specific deployment descriptor file to your JBoss deployment directory:

JBossHome/server/default/deploy.

More detail

For more detailed deployment information, please refer to the JBoss documentation.

## **Deploying to WebLogic**

#### Overview

This section gives an overview of how to deploy the Artix J2EE Connector to WebLogic and points you to a demo that walks you through deployment and shows you a running application. It also highlights how you can avoid having to duplicate the Artix J2EE Connector's API JAR when you are deploying the Artix J2EE Connector to WebLogic. The following topics are covered:

- Assumption
- Class sharing between resource adapters and applications
- Deployment steps
- Configuring the connection factory
- Example weblogic-ra.xml
- Run the Hello World demo
- More information

| Assumption                                                  | The information presented in this section is based on the assumption that you are using WebLogic Server version 8.1 Service Pack 3 or higher.                                                                                                    |
|-------------------------------------------------------------|----------------------------------------------------------------------------------------------------|
| Class sharing between resource<br>adapters and applications | WebLogic uses independent classloaders for each connection factory. The Artix J2EE Connector's API classes must be available to the application's classloader and to the resource adapter's classloader. This can lead to the problem of sharing classes across classloaders.                                |
|                                                             | To prevent such class sharing problems, place the shared API classes on<br>WebLogic's CLASSPATH. You can do this by appending the Artix J2EE<br>Connector API JAR file, artixj2ee.jar, to WebLogic's CLASSPATH or to your<br>global CLASSPATH environment variable. The artixj2ee.jar file is located<br>in: |

ArtixInstallDir/cxx java/lib/artix/j2ee/Version

| Deployment steps                   | To deploy the Artix J2EE Connector to WebLogic, complete the following steps:                                                                                                    |  |  |
|------------------------------------|----------------------------------------------------------------------------------------------------|--|--|
|                                    | 1. Set the Artix environment before running WebLogic. See "Setting the Artix Environment" on page 64 for more detail.                                                                                                    |  |  |
|                                    | 2. Configure the connection factory. See Configuring the connection factory for more detail.                                                                                                    |  |  |
|                                    | 3. Deploy Artix J2EE Connector to WebLogic by copying the artix.rar file that you configured in step 2, to your WebLogic auto-deployment directory:                                                                                                    |  |  |
|                                    | WebLogic 8                                                                                                    |  |  |
|                                    | BEA_Home/user_projects/domains/mydomain/applications                                                                                                    |  |  |
|                                    | WebLogic 9                                                                                                    |  |  |
|                                    | <pre>BEA_Home/user_projects/domains/mydomain/autodeploy</pre>                                                                                                    |  |  |
|                                    |                                                                                                    |  |  |
| Configuring the connection factory | Connection factory details are contained in the WebLogic-specific Artix J2EE<br>Connector deployment descriptor, weblogic-ra.xml. WebLogic expects to<br>find this file in the Artix J2EE Connector's RAR file, artix.rar. To configure<br>the connection factory, you must add the weblogic-ra.xml file to the<br>artix.rar file prior to deploying the RAR file. To do this: |  |  |
|                                    | <ol> <li>Make a copy of the artix.rar file and place it in the directory that<br/>contains the META-INF\weblogic-ra.xml subdirectory. The artix.rar<br/>file is located in:</li> </ol>                                                                                                    |  |  |
|                                    | ArtixInstallDir/cxx_java/lib/artix/j2ee/Version                                                                                                    |  |  |
|                                    | <ol> <li>Run the following JAR utility from the directory to which you have<br/>copied the artix.rar file:</li> </ol>                                                                                                    |  |  |
|                                    | jar uvf artix.rar META-INF/weblogic-ra.xml                                                                                                    |  |  |
|                                    | The jar uvf utility extracts the contents of the artix.rar file, adds the weblogic-ra.xml file to the META-INF directory of the archive file and rebuilds artix.rar.                                                                                                    |  |  |

| Example weblogic-ra.xml  | The WebLogic-specific Artix J2EE Connector deployment descriptor,<br>weblogic-ra.xml, defines the connection factories associated with the Artix<br>J2EE Connector, any dependencies it might have on other services, the<br>JNDI name under which it is registered, and the value of the configuration<br>properties that need to be defined for the connection factories. |
|--------------------------|----------------------------------------------------------------------------------------------------|
|                          | The following example weblogic-ra.xml file is used to deploy the Artix J2EE Connector in the Hello World demo:                                                                                                    |
|                          | <pre><?xml version="1.0" encoding="UTF-8"?> <!DOCTYPE weblogic-connection-factory-dd>     <weblogic-connection-factory-dd></weblogic-connection-factory-dd></pre>                                                                                                    |
| Run the Hello World demo | To deploy the Artix J2EE Connector and an example application to WebLogic, see "Running the Hello World Demo on WebLogic" on page 31.                                                                                                    |
| More information         | For more detailed deployment information, please refer to the WebLogic documentation.                                                                                                    |

## **Deploying to WebSphere**

#### Overview

This section gives an overview of how to deploy the Artix J2EE Connector to WebSphere and points you to a demo that walks you through deployment and shows you a running application. The following topics are covered:

- Deployment steps
- Run the Hello World demo
- More information

#### **Deployment steps**

To deploy the Artix J2EE Connector to WebSphere for outbound connections—that is, when exposing a J2EE application to a Web service:

- 1. Set the Artix environment before running WebSphere. See "Setting the Artix Environment" on page 64 for more detail.
- Run the following Jython script to deploy the Artix J2EE Connector and create a connection factory:

#### On Windows:

```
WebSphereHome\bin\wsadmin.bat -lang jython -f
ArtixInstallDir\cxx_java\samples\j2ee\hello_world_soap_http\
etc\rardeploy.py
<nodeName>
ArtixInstallDir\\cxx_java\\lib\\artix\\j2ee\\Version\\
artix.rar
```

#### On UNIX:

```
WebSphereHome/bin/wsadmin.sh -lang jython -f
ArtixInstallDir/cxx_java/samples/j2ee/hello_world_soap_http/
etc/rardeploy.py
<nodeName>
ArtixInstallDir/cxx_java/lib/artix/j2ee/Version/artix.rar
```

Alternatively, you can use the WebSphere Administrative Console to deploy the Artix J2EE Connector.

**Note:** On WebSphere 6.0.x a client-view jar for the target EJB(s) must be available to the application server.

| Run the Hello World demo | To deploy the Artix J2EE Connector and an example application to WebSphere, see "Running the Hello World Demo on WebSphere" on page 35. |
|--------------------------|----------------------------------------------------------------------------------------------------|
| More information         | For more detailed deployment information, please refer to the WebSphere documentation.                                                  |
|                          | For more information on Jython, see www.jython.org.                                                                                     |

CHAPTER 5 | Deploying Artix J2EE Connector

### CHAPTER 6

# Transactions

Transaction support is an essential part of any enterprise application architecture. The Artix J2EE Connector supports local and global (XA) transactions as specified by the J2EE Connector Architecture.

This chapter covers the following topics:

| Transactions Overview | page 76 |
|-----------------------|---------|
| Local Transactions    | page 79 |
| Global Transactions   | page 84 |

**Note:** Transaction support is not available in all editions of Artix. Please check the conditions of your Artix license to see whether your installation supports transactions.

### In this chapter

# **Transactions Overview**

### What is a transaction?

A transaction is a single unit of work that can contain several programming steps. When a transaction executes, each step must complete successfully to ensure data integrity. If one step in a transaction fails, all of the steps in that transaction must *roll back*. As a result, data that the transaction was attempting to modify remains unaffected by the failure. If all the steps succeed, the transaction *commits* and all data modifications resulting from the transaction become permanent.

Non-transactional software processes can sometimes proceed and sometimes fail, and sometimes fail after only half completing their task. This can be a disaster for certain applications. The most common example is a bank fund transfer: imagine a failed software call that debited one account but failed to credit another. A transactional process, on the other hand, is secure and reliable because it is guaranteed to succeed or fail in a completely controlled way.

#### Example

The classical example of a transaction is that of funds transfer in a banking application. This involves two operations: a debit of one account and a credit of another. To combine these operations into a single unit of work, the following properties are required:

- If the debit operation fails, the credit operation should fail, and vice-versa; that is, they should both work or both fail.
- The system goes through an inconsistent state during the process (between the debit and the credit). This inconsistent state should be hidden from other parts of the application.
- The committed results of the whole operation should be permanently stored.

| ACID properties      | ACID properties Every transaction must obey what is known as the ACID proper                                                                                                    |                                                                                                    |  |
|----------------------|----------------------------------------------------------------------------------------------------|----------------------------------------------------------------------------------------------------|--|
|                      | Atomic                                                                                                    | All of the operations in a transaction must be<br>performed successfully for the transaction to be<br>successful. Data modifications are either all<br>committed or aborted (rolled back) when the<br>transaction completes. |  |
|                      | Consistent                                                                                                    | A transaction is a unit of work that takes a system from one consistent state to another.                                                                                                    |  |
|                      | Isolated                                                                                                    | While a transaction is executing, its partial results are hidden from other entities accessing the system.                                                                                                    |  |
|                      | Durable                                                                                                    | The results of a transaction are persistent and can be recovered after a system or media failure.                                                                                                    |  |
| Transaction managers | Most resource managers, for example databases and message queues,<br>support native transactions. If, however, an application requires two or more<br>resource managers to be part of the same transaction, then a third-party<br>transaction manager is needed to coordinate the transaction and to ensure<br>that the ACID properties of the transaction are maintained. |                                                                                                    |  |
|                      | The application uses the transaction manager to create the transaction.<br>Each resource manager accessed during the transaction becomes a<br>participant in the transaction. When the application completes the<br>transaction, either with a commit or rollback request, the transaction<br>manager communicates with each resource manager.                             |                                                                                                    |  |
| Two-phase commit     | When there are two or more participants involved in a transaction the transaction manager uses a two-phase-commit (2PC) protocol to ensure that all participants agree on the final outcome of the transaction despite any failures that may occur. Briefly the 2PC protocol works as follows:                                                                             |                                                                                                    |  |
|                      | each participa                                                                                                    | ase, the transaction manager sends a prepare message to<br>nt. Each participant responds to this message with a<br>g whether the transaction should be committed or rolled                                                   |  |

|                           | <ul> <li>The transaction manager collects all the prepare votes and makes a decision on the outcome of the transaction. If all participants voted to commit, the transaction can commit. However, if a least one participant voted to rollback, the transaction is rolled back. This completes the first phase.</li> <li>In the second phase, the transaction manager sends either commit or rollback messages to each participant.</li> </ul>                                                                                                    |
|---------------------------|----------------------------------------------------------------------------------------------------|
| One-phase commit          | If there is only one participant in the transaction the transaction manager<br>can use a one-phase commit (1PC) protocol instead of the 2PC protocol<br>which can be expensive in terms or the number of messages sent and the<br>data that must be logged. The 1PC protocol essentially delegates the<br>transaction completion to the single resource manager.                                                                                                    |
| Artix transaction support | <ul> <li>The Artix J2EE Connector's transaction support is built over Artix transaction support. Artix supports distributed transactions using the following protocols:</li> <li>CORBA binding over IIOP.</li> <li>SOAP binding over any compatible transport.</li> <li>The underlying transaction system used by Artix can be replaced within a pluggable framework. Currently, the following transaction systems are supported:</li> <li>OTS Lite.</li> <li>OTS Encina.</li> <li>WS-AtomicTransactions (WS-AT).</li> <li>For more information on the transaction systems supported by Artix, see the Artix JAX-RPC Transactions Guide.</li> </ul> |
|                           | check the conditions of your Artix license to see whether your installation supports transactions.                                                                                                    |

# **Local Transactions**

| Overview                               | A local transaction is defined as a transaction that is managed internally by a resource manager, such as the Artix J2EE Connector. An external transaction manager is not involved in the coordination of such transactions. The Artix J2EE Connector Supports local transactions as specified by the J2EE Connector Architecture (J2CA) LocalTransaction interface. It supports the begin(), commit() and rollback() transaction demarcation methods. When the Artix J2EE Connector is used in the context of a local transaction, it propagates a transaction with every invocation. |
|----------------------------------------|----------------------------------------------------------------------------------------------------|
|                                        | This section discusses how the Artix J2EE Connector's local transaction support works, using the J2EE local transaction demo as an example.                                                                                                    |
| How local transaction support<br>works | The Artix J2EE Connector's local transaction support is based on the local transaction contract defined in the J2CA specification. For more information on this contract, see the J2CA specification on Sun Microsystems' website (http://java.sun.com/j2ee/connector/download.html).                                                                                                    |
|                                        | The runtime use of the local transaction contract is at the discretion of the J2EE application server and is transparent to the J2EE application.                                                                                                    |
| Local transaction demo                 | Artix includes a simple demo that shows the Artix J2EE Connector participating in a local transaction. It is located in the following directory of your Artix installation:                                                                                                    |
|                                        | ArtixInstallDir/cxx_java/samples/j2ee/local_transactions                                                                                                    |
|                                        | To run the demotion follow the instructions in the README $+++$ file located in the                                                                                                    |

To run the demo, follow the instructions in the  ${\tt README.txt}$  file located in the demo directory.

### **Graphical representation**

Figure 4 graphically represents what is happening in the J2EE local transaction demo:

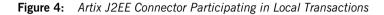

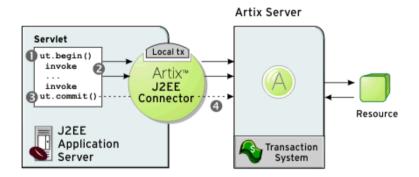

- 1. The servlet calls ut.begin() to initiate a transaction.
- Within the transaction, the servlet calls one or more of the WSDL operations on the remote server, using the Artix J2EE Connector. The WSDL operations are transactional, requiring updates to a persistent resource.
- 3. The servlet calls ut.commit() to make permanent any changes caused during the transaction. Note that the servlet could, alternatively, call ut.rollback() to abort the transaction. This scenario is also shown in the demo.
- 4. The transaction system performs the commit phase by sending a notification to the server that it should perform a one-phase commit.

### Demo code example

Example 7 is taken from the local transaction demo servlet code. Sections of the code have been omitted for clarity:

### **Example 7:** Local Transaction Demo Code

```
1 InitialContext ic = new InitialContext();
        ut = (UserTransaction)
        ic.lookup("java:comp/UserTransaction");
       ArtixConnectionFactory factory = (ArtixConnectionFactory)
        ic.lookup(EIS JNDI NAME);
     Data data = ...
 2
    ut.begin();
 3
        URL wsdlLocation =
        getClass().getResource("/soap tx demo.wsdl");
 4
        OName serviceName = new
        QName("http://www.iona.com/transaction demo", "DataServiceA");
 5
        QName portName = new QName ("", "DataSOAPPort");
 6
        data = (Data) factory.getConnection(Data.class, wsdlLocation,
               serviceName, portName);
 7
        int readValue = data.read();
        data.write(readValue + 1);
        readValue = data.read();
 8
    ut.commit();
     ((Connection)data).close();
 9
10
    ut.begin();
11
        data = (Data) factory.getConnection(Data.class, wsdlLocation,
        serviceName, portName);
12
        data.write(readValue + 1);
13
        readValue = data.read();
14
    ut.rollback();
15
        readValue = data.read();
16
     ((Connection)data).close();
```

The code shown in Example 7 on page 81 can be explained as follows:

- 1. Resolves an ArtixConnectionFactory for the Artix J2EE Connector resource adapter, a user transaction and data reference.
- 2. Begins a transaction.
- 3. Determines the WSDL location URL from the classpath using the JVM runtime.
- 4. Creates a QName that identifies which service in the WSDL file the client wants to use.
- 5. Creates a QName that identifies which port in the WSDL file the client wants to use.
- 6. Creates a Connection object using the ArtixConnectionFactory and casts the connection to the Data interface.
- 7. Reads the data value from the Artix server. Adds "1" to the data value and reads the value from the server again. When you run the demo the values are printed to the screen and you can see the data value being increased by one.
- 8. Commits the transaction.
- 9. Closes the Connection.
- 10. Begins another transaction.
- 11. Creates a Connection object using the ArtixConnectionFactory and casts the connection to the Data interface.
- 12. Reads the data value from the server and adds "1".
- 13. Reads the new data value from the server.
- 14. Rolls back the transaction.
- 15. Reads the data value from the server. This confirms that the transaction did not go ahead and "1" was not added to the original value read from the server.
- 16. Closes the Connection.

#### **Configuring local transactions**

The Artix J2EE Connector is configured out of the box to support no transactions—the Artix J2EE Connector deployment descriptor file, ra.xml, specifies NoTransaction. To configure the Artix J2EE Connector to participate in local transactions you must change the transaction support element in the ra.xml to LocalTransaction by:

- 1. Making sure the Artix environment is set. See "Setting the Artix Environment" on page 64 for more detail.
- 2. Running one of the following ant tasks, depending on whether your J2EE application server supports J2CA 1.0 or 1.5:

### J2CA 1.0

Windows:

> ant %IT ARTIX VER DIR%\etc\j2ee\build.xml ra.dd.10.local

#### UNIX:

ant -f \$IT\_ARTIX\_VER\_DIR/etc/j2ee/build.xml ra.dd.10.local

### J2CA 1.5

Windows:

> ant %IT ARTIX VER DIR%\etc\j2ee\build.xml ra.dd.15.local

### UNIX:

ant -f \$IT ARTIX VER DIR/etc/j2ee/build.xml ra.dd.15.local

The ant utility is a Java-based build tool. It is bundled with Artix. The ant target is defined in the build.xml file, which is located in the ArtixInstallDir/cxx\_java/etc/j2ee directory. For more information about ant, see http://ant.apache.org/.

# **Global Transactions**

#### Overview

A global transaction is one in which two or more resources are involved and an external transaction manager is needed to coordinate the updates to both resource managers. The Artix J2EE Connector supports global transactions for both outbound and inbound transactional invocations. That is, the Artix J2EE Connector supports outbound transactional invocations from a J2EE application to an Artix Web service, as well as supporting inbound transactional invocations to a J2EE application that has been exposed as a Web service by Artix.

The Artix J2EE Connector supports global transactions via the XAResource interface as specified by the J2CA specification. For more information, see the J2CA specification available on Sun Microsystems' website (http://java.sun.com/j2ee/connector/download.html).

In this section

This section includes the following subsections:

**Outbound Global Transactions** 

Inbound Global Transactions

page 85 page 88

### **Outbound Global Transactions**

### Overview

The application server manages the process of enlisting the Artix J2EE Connector in a global transaction when appropriate. The Artix J2EE Connector uses Artix to begin a subordinate transaction, which it exposes to the application server through the javax.transactions.xa.XAResource interface. When the application server completes its transaction, Artix completes the subordinate transaction.

### **Graphical representation**

Figure 5 shows the Artix J2EE Connector participating in an outbound global transaction.

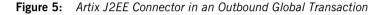

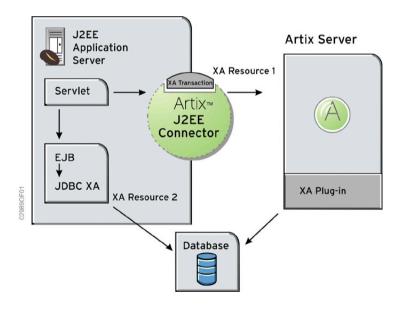

# Association between superior and subordinate transactions

There is an association between the subordinate transaction created by Artix and the superior application server transaction. The XID of the superior transaction is replicated in the subordinate transaction. This means that operations issued under the control of the subordinate transaction share the global and branch transaction identifiers with the Artix J2EE Connector. This is important when the components taking part in a transaction need to have visibility of data during a global transaction.

#### Code example

Example 8 shows a simple Java code example in which the Artix J2EE Connector is used in a transaction together with an EJB. Error handling has been omitted for clarity.

**Example 8:** Using the Artix J2EE Connector in a Global Transaction

```
1 ArtixConnectionFactory cf = ...
   MyDataBeanHome beanHome = ...
   UserTransaction ut = ...
2
  ut.begin();
3
   ArtixConnection conn = cf.getConnection(DataAccess.class);
4 DataAccess Data = (DataAccess) conn;
   MyDataBean beanData = beanHome.create(...);
5
   beanData.doTransactionalWork();
6
  Data.doAdditionalDependentTransactionalWork();
7 ut.commit();
8
   conn.close();
       Resolve an ArtixConnectionFactory for the Artix J2EE Connector
   1.
        resource adapter, a bean and a user transaction reference.
   2. Begin a transaction.
   3. Create an ArtixConnection object using the ArtixConnectionFactory.
   4. Cast the ArtixConnection to an application-specific Java interface, in
       this case DataAccess.
       Make a transactional invocation on your EJB
   5.
       Make a transactional invocation on the data object.
   6.
   7.
       Commit the transaction.
```

8. Close the ArtixConnection.

### Configuring outbound global transaction support

The Artix J2EE Connector is configured out of the box as a J2CA 1.0 capable connector that supports no transactions—the Artix J2EE Connector deployment descriptor file, ra.xml, to specifies NoTransaction. To configure the Artix J2EE Connector to participate in outbound global transactions you must change the transaction support element in the ra.xml to XATransaction by:

- 1. Making sure the Artix environment is set. See "Setting the Artix Environment" on page 64 for more detail.
- 2. Running one of the following ant tasks, depending on whether your J2EE application server supports J2CA 1.0 or 1.5:

### J2CA 1.0

Windows:

> ant -f %IT\_ARTIX\_VER\_DIR%\etc\j2ee\build.xml ra.dd.10.xa

### UNIX:

ant -f \$IT\_ARTIX\_VER\_DIR/etc/j2ee/build.xml ra.dd.10.xa

### J2CA 1.5

### Windows:

> ant -f %IT\_ARTIX\_VER\_DIR%\etc\j2ee\build.xml ra.dd.15.xa

#### UNIX:

ant -f \$IT ARTIX VER DIR/etc/j2ee/build.xml ra.dd.15.xa

The ant utility is a Java-based build tool. It is bundled with Artix. The ant target is defined in the build.xml file, which is located in the ArtixInstallDir/cxx\_java/etc/j2ee directory. For more information about ant, see http://ant.apache.org/.

**Graphical representation** 

### **Inbound Global Transactions**

#### Overview

J2CA 1.5 specifies a contract between an application server and a resource adapter that allows a resource adapter to propagate an inbound transaction to the application server, so that the application server and subsequent participants can do work as part of the inbound transaction. For more detail about this contract, see "Transaction Inflow" chapter of the J2CA 1.5 specification.

The Artix J2EE Connector uses this functionality when it exposes an EJB deployed in a J2CA 1.5 capable application server as an Artix service. It wraps the XATerminator instance provided by the application server in an XAResource object that is enlisted with the Artix transaction manager. This allows the application server to participate in a transaction that originates from an Artix client, and that is managed by an Artix transaction manager.

Figure 6 shows the Artix J2EE Connector participating in an inbound global transaction.

Figure 6: Artix J2EE Connector in an Inbound Global Transaction

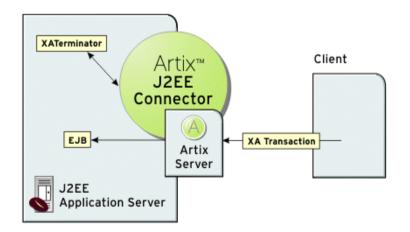

# Configuring inbound global transaction support

The Artix J2EE Connector is configured out of the box as a J2CA 1.0 capable connector that supports no transactions—the Artix J2EE Connector deployment descriptor file, ra.xml, specifies the J2CA 1.0 specification and NoTransaction. To configure the Artix J2EE Connector to participate in global transactions you must change the J2CA specification element and the transaction support element in the ra.xml to 1.5 and XATransaction respectively. You can do this by:

- 1. Making sure the Artix environment is set. See "Setting the Artix Environment" on page 64 for more detail.
- 2. Running the following ant task:

### Windows:

> ant -f %IT\_ARTIX\_VER\_DIR%\etc\j2ee\build.xml ra.dd.15.xa

### UNIX:

ant -f \$IT\_ARTIX\_VER\_DIR/etc/j2ee/build.xml ra.dd.15.xa

The ant utility is a Java-based build tool. It is bundled with Artix. The ant target is defined in the build.xml file, which is located in the ArtixInstallDir/cxx\_java/etc/j2ee directory. For more information about ant, see http://ant.apache.org/.

CHAPTER 6 | Transactions

### CHAPTER 7

# Security

The Artix J2EE Connector supports credentials propagation. It propagates username and password details along with outbound and inbound Web service requests.

In this chapter

This chapter discusses the following topics:

| Outbound Security              | page 92  |
|--------------------------------|----------|
| Configuring Outbound Security  | page 95  |
| Inbound Security               | page 101 |
| Configuring Inbound Security   | page 104 |
| Configuring a Secure Transport | page 111 |

# **Outbound Security**

| <b>^</b> |       |
|----------|-------|
|          |       |
| UVC      | rview |

The Artix J2EE Connector is configured by default to support the propagation of a username and password with Web service requests from the J2EE domain to Artix Web services. The identity is used by Artix on the server side to authenticate the Web service operation.

### In this section

This section gives a high-level overview of how the Artix J2EE Connector outbound security works. The following topics are covered:

- Graphical representation
- Scenario description
- How it works

### **Graphical representation**

Figure 7 illustrates a scenario in which the Artix J2EE Connector propagates username and password credentials with outbound connections:

**Figure 7:** Artix J2EE Connector Propagating Credentials with Outbound Connections

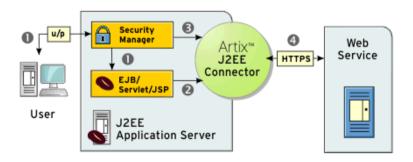

### Scenario description

The scenario shown in Figure 7 can be described as follows:

| Stage | Description                                                                                                    |
|-------|----------------------------------------------------------------------------------------------------|
| 1     | The user logs in to the J2EE application and is authenticated.<br>The J2EE authenticated user invokes on the EJB/Servlet/JSP.                                                 |
| 2     | The EJB/Servlet/JSP invokes on the Artix J2EE Connector to get a connection to a Web service.                                                                                 |
| 3     | The J2EE application server maps the J2EE authenticated user<br>to an appropriate subject for the Artix J2EE Connector. This is<br>known as credentials or principal mapping. |
| 4     | The Artix J2EE Connector makes a remote invocation on the Web service and transmits the mapped username and password credentials with the request over a secured transport.   |

### How it works

The Artix J2EE Connector security support details are contained in its deployment descriptor, ra.xml, as follows:

### **Example 9:** Artix J2EE Connector ra.xml file fragment

|   | <authentication-mechanism></authentication-mechanism>                            |
|---|----------------------------------------------------------------------------------|
| 1 | <authentication-mechanism-type>BasicPassword</authentication-mechanism-type>     |
|   |                                                                                  |
| 2 | <pre><credential-interface>javax.resource.security.</credential-interface></pre> |
|   | PasswordCredential                                                               |
|   |                                                                                  |
|   |                                                                                  |
|   |                                                                                  |

- 1. Specifies that the Artix J2EE Connector supports username and password-based authentication.
- Specifies the interface that the Artix J2EE Connector supports for the representation of the credentials. The javax.resource.security.PasswordCredential interface specifies to the application server that it should pass a subject containing a

PasswordCredential that includes a username and a password to the Artix J2EE Connector.

These entries are defined in the J2EE Connector Architecture specification. For more information, see the specification on Sun Microsystems' website (http://java.sun.com).

When you deploy the Artix J2EE Connector to your J2EE application server, the authentication-mechanism entry in the deployment descriptor indicates to the application server that the connector supports container-managed sign-on. When an application requests that the Artix J2EE Connector create a new connection, the application server passes any security information associated with that application or user in a Subject that contains a PasswordCredential. The contents of the PasswordCredential are controlled by the application server, based on credentials or principal mapping configuration.

The Artix J2EE Connector uses the PasswordCredential to set the Artix bus security context using the Artix context API. It sets the WSSE username and password token. It ensures that the credentials associated with a connection are passed to Artix before each request. How the credentials are propagated over the transport is specific to an Artix binding, and is specified in the WSDL contract. Artix can be configured to send the credentials as a SOAP header or as a HTTP header. For more information, see the Artix Security guide.

# **Configuring Outbound Security**

### Overview

The Artix J2EE Connector is configured by default to support credentials propagation with outbound connections. You must, however, configure your application server to pass the J2EE authenticated username and password to the Artix J2EE Connector with each call to the connector's getConnection method. This is known as credentials or principal mapping. If you do not configure your application server with credentials mapping, a null subject will be passed to the Artix J2EE Connector will not propagate a username and password with Web service requests.

### In this section

How you configure credentials mapping is specific to the J2EE application server that you are using. This section gives a brief description of credentials mapping. JBoss is used in an example of how to configure credentials mapping. The following topics are covered:

- Credentials Mapping
- Configuring Credentials Mapping in JBoss

## **Credentials Mapping**

| Overview                 | When a J2EE Connector Architecture connection factory is configured to perform container managed sign-on, the application server must be configured to map the caller principal to a resource principal. The application server creates a <i>subject</i> instance that contains the configured security domain credentials of the back-end resource. The <i>subject</i> returned by a credential or principal mapping contains a <i>PasswordCredential</i> that represents the caller identity for the back-end resource. The application server automatically passes the <i>subject</i> to the J2EE Connector Architecture resource adapter with each call to the resource adapter's getConnection method. |  |
|--------------------------|----------------------------------------------------------------------------------------------------|--|
| In this subsection       | <ul> <li>This subsection gives a brief description of the types of credentials mapping.</li> <li>Please refer to your application server documentation for exact details of how to preform credentials mapping. The following topics are covered:</li> <li>Credentials passed as is</li> <li>Many-to-one mapping</li> <li>One-to-one mapping</li> </ul>                                                                                                    |  |
| Credentials passed as is | In the simplest case, the application server is configured to pass the caller's credentials as is to the resource adapter. For example, if the username is Bob and the password is BobsPassword, then Bob and BobsPassword are passed to the resource adapter.                                                                                                    |  |

### Many-to-one mapping

For a many-to-one credentials mapping, the application server is configured to map all callers' credentials to single username and password for the resource adapter. For example:

 Table 1:
 Many-to-One Mapping

| Caller Credentials<br>(Username/Password) | Resource Credentials<br>(Username/Password) |
|-------------------------------------------|---------------------------------------------|
| Bob/BobsPassword                          | Artix/ArtixPassword                         |
| Tom/TomsPassword                          | Artix/ArtixPassword                         |
| Jane/JanesPassword                        | Artix/ArtixPassword                         |

### **One-to-one mapping**

For a one-to-one credentials mapping, the application server is configured to map the each caller's credentials to a username and password that uniquely identifies them for the resource adapter. For example:

 Table 2:
 One-to-One Mapping

| Caller Credentials<br>(Username/Password) | Resource Credentials<br>(Username/Password) |
|-------------------------------------------|---------------------------------------------|
| Bob/BobsPassword                          | BobArtix/BobsArtixPassword                  |
| Tom/TomsPassword                          | TomArtix/TomsArtixPassword                  |
| Jane/JanesPassword                        | JaneArtix/JanesArtixPassword                |

This is the most complex type of credentials mapping and most application servers delegate the mapping to a security provider, such as JAAS or LDAP.

# **Configuring Credentials Mapping in JBoss**

| Overview                                                | JBoss uses a Java Authentication and Authorization Service (JAAS) to do credentials or principal mapping. JBoss JAAS configuration details are contained in the JBoss JAAS configuration file, login-config.xml.                                                                                                    |
|---------------------------------------------------------|----------------------------------------------------------------------------------------------------|
| In this subsection                                      | This subsection gives an overview of JAAS and tells you how to configure credentials mapping in JBoss. The following topics are covered:                                                                                                    |
|                                                         | <ul> <li>Java Authentication and Authorization Service (JAAS)</li> </ul>                                                                                                    |
|                                                         | Configuring credentials mapping                                                                                                    |
|                                                         | Example JBoss login-config.xml                                                                                                    |
|                                                         | Example Artix J2EE Connector deployment descriptor                                                                                                    |
|                                                         | • More information                                                                                                    |
| Java Authentication and<br>Authorization Service (JAAS) | JAAS provides an API that represents an extensible authentication and<br>authorization service. The API allows components to remain independent<br>from underlying authentication technologies. The sequence of operations<br>that occur when an authorization attempt is made are dependent on<br>configuration, but remain hidden to the application component.<br>For more information on JAAS and to see the Javadoc, see Sun<br>Microsystem's website: http://java.sun.com/javase/technologies/security |
| Configuring credentials mapping                         | To configure credentials mapping in JBoss, you must:                                                                                                    |
|                                                         | <ol> <li>Add an application-policy element to the JBoss JAAS login<br/>configuration file, login-config.xml, and specify that it will be used<br/>by the Artix J2EE Connector.</li> </ol>                                                                                                    |
|                                                         | 2. Indicate to the Artix J2EE Connector that it must use the security domain specified by the application policy. To do this, you must add a security domain element that specifies the application-policy name that you used in the login-conf.xml file, to the Artix J2EE Connector deployment descriptor, <i>CFactoryName</i> -ds.xml                                                                                                    |

### Example JBoss login-config.xml

For example, the following JBoss <code>login-config.xml</code> file shows an application policy that specifies that the <code>calleridentity</code> configuration is to be used by the Artix J2EE Connector:

Example 10: JBoss login-config.xml fragment

```
<?xml version='1.0'?>
    <!DOCTYPE policy PUBLIC
          "-//JBoss//DTD JBOSS Security Config 4.0//EN"
         "http://www.jboss.org/j2ee/dtd/security config.dtd">
    <policy>...
1
     <application-policy name="calleridentity">
         <authentication>
             <login-module code =
2
             "org.jboss.resource.security.CallerIdentityLoginModule"
             flag ="required">
3
               <module-option name = "managedConnectionFactoryName">
               jboss.jca:service=NoTxCM,name=ArtixConnector
               </module-option>
4
               <module-option name =
               "userName">dummy user</module-option>
               <module-option name =
               "password">dummy password</module-option>
              </login-module>
          </authentication>
      </application-policy>
   </policy>
```

The entries in this JBoss login-config.xml file can be explained as follows:

- 1. Specifies an application-policy element called calleridentity.
- 2. Specifies that the JBoss caller identity login module will be used. This login module implementation simply copies the supplied username and password pair as is into a PasswordCredential. For example, if the username is Bob and the password is BobsPassword, then Bob and BobsPassword will be propagated to the Artix J2EE Connector.
- The managedConnectionFactoryName module option ties this configuration to a particular deployed ConnectionFactory instance of the Artix J2EE Connector.
- The dummy\_user and dummy\_password elements indicate the default credentials that should be used in the absence of an existing authenticated user.

### Example Artix J2EE Connector deployment descriptor

For example, the following JBoss 4 artixj2ee\_1\_5-ds.xml file fragment
specifies to the Artix J2EE Connector that it must use the calleridentity
configuration, as defined in the JBoss login-conf.xml file:

```
<?xml version="1.0" encoding="UTF-8"?>
<connection-factories>
    <no-tx-connection-factory>
    <jndi-name>ArtixConnector</jndi-name>
        <security-domain>calleridentity</security-domain>
        <rar-name>artix.rar</rar-name>
        <connection-definition>com.iona.connector.
        ArtixConnectionFactory>
        </no-tx-connection-factory>
        </connection-factories>
```

### More information

For more information on how to configure credentials mapping for a J2EE Connector Architecture resource adapter in JBoss, please refer to the JBoss documentation.

# **Inbound Security**

| Overview                                     | The Artix J2EE Connector can be configured to support J2EE authentication for inbound communications. The username and password propagated with a Web service request can be used to authenticate against the J2EE application server before the request is dispatched to the EJB. The principal identified by the propagated username and password pair must correspond to a J2EE user that has sufficient privileges to execute the requested operation on the EJB. |
|----------------------------------------------|----------------------------------------------------------------------------------------------------|
| In this section                              | <ul> <li>This section gives a high-level overview of how the Artix J2EE Connector inbound security works. The following topics are covered:</li> <li>Exposing a J2EE application as a Web service</li> <li>Graphical representation</li> <li>Scenario description</li> <li>How it works</li> </ul>                                                                                                    |
| Exposing a J2EE application as a Web service | To understand how the Artix J2EE Connector supports inbound security, you must first understand how the Artix J2EE Connector exposes a J2EE application as a Web service. For details, see "Exposing a J2EE Application as a Web Service" on page 53.                                                                                                    |

### **Graphical representation**

Figure 8 illustrates a scenario in which the Artix J2EE Connector propagates username and password credentials with inbound connections:

**Figure 8:** Artix J2EE Connector Propagating Credentials with Inbound Connections

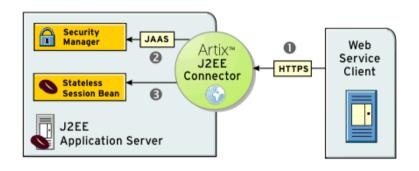

### Scenario description

The scenario shown in Figure 8 can be described as follows:

| Stage | Description                                                                                                    |
|-------|----------------------------------------------------------------------------------------------------|
| 1     | An Artix Web service client invokes on the Web service and<br>sends a username and password over HTTPS. The Artix J2EE<br>Connector uses the Artix context API to obtain the username<br>and password from the Artix bus security context. How these<br>are propagated over the transport are specific to an Artix<br>binding and are specified in the WSDL contract. |
| 2     | The Artix J2EE Connector uses JAAS to perform a login to the application server.                                                                                                    |
| 3     | The Artix J2EE Connector uses a JAAS ${\tt Subject doAs}$ () method to invoke on the target EJB.                                                                                                    |

### How it works

The Artix J2EE Connector uses JAAS to login to the application server. It uses a JAAS configuration that identifies a login module that authenticates against the application server. It uses a JAAS <code>Subject doAs()</code> method to invoke on the target EJB. The <code>doAs()</code> method ensures that the calling thread has the appropriate access control information. Using JAAS allows the Artix J2EE Connector to remain application server independent.

# **Configuring Inbound Security**

Overview

To configure inbound security you must secure your EJB; configure the Artix J2EE Connector to enable it to login to your application server; and configure the Artix J2EE Connector with a username and password that identify the principal that will be used to create the EJB.

In this section

This section walks you through these configuration steps. The following topics are covered:

- Securing the Target EJB
- Configuring JAAS Login Module
- Configuring EJB Create Username and Password

### Securing the Target EJB

### Overview

You must secure the EJB using J2EE access controls. That is, you must specify method permissions in the assembly descriptor element of your EJB deployment descriptor, ejb-jar.xml. This subsection provides an example of such a deployment descriptor. The following topics are covered:

- Example EJB deployment descriptor
- JBoss example
- More information

### Example EJB deployment descriptor

For example, the following EJB deployment descriptor file fragment declares a role called "BobsRole" that can access all GreeterBean methods:

Example 11: GreeterBean ejb-jar.xml file fragment

```
...
<assembly-descriptor>
    <security-role>
        <role-name>BobsRole</role-name>
        </security-role>
        <method-permission>
        <role-name>BobsRole</role-name>
        <method>
        <ejb-name>GreeterBean</ejb-name>
        <method-name>*</method-name>
        </method>
        </method>
        </method>
        </method>
        </method>
        </method>
        </method>
        </method>
        </method>
        </method>
        </method>
        </method>
        </method>
        </method>
        </method>
        </method>
        </method>
        </method>
        </method>
        </method>
        </method>
        </method>
        </method>
        </method>
        </method>
        </method>
        </method>
        </method>
        </method>
        </method>
        </method>
        </method>
        </method>
        </method>
        </method>
        </method>
        </method>
        </method>
        </method>
        </method>
        </method>
        </method>
        </method>
        </method>
        </method>
        </method>
        </method>
        </method>
        </method>
        </method>
        </method>
        </method>
        </method>
        </method>
        </method>
        </method>
        </method>
        </method>
        </method>
        </method>
        </method>
        </method>
        </method>
        </method>
        </method>
        </method>
        </method>
        </method>
        </method>
        </method>
        </method>
        </method>
        </method>
        </method>
        </method>
        </method>
        </method>
        </method>
        </method>
        </method>
        </method>
        </method>
        </method>
        </method>
        </method>
        </method>
        </method>
        </method>
        </method>
        </method>
        </method>
        </method>
        </method>
        </method>
        </method>
        </method>
        </method>
        </method>
```

JBoss example

JBoss uses JAAS for application server authentication. The corresponding deployment descriptor, jboss.xml, must be augmented to include a security-domain element that identities the JAAS configuration that contains the relevant concrete role definitions.

For example, the following <code>jboss.xml</code> file fragment specifies the security domain as follows:

```
<jboss>
<security-domain>java:jaas/other</security-domain>
<enterprise-beans>
<session>
<ejb-name>GreeterBean</ejb-name>
...
```

More information

For more detail, please refer to your application server documentation.

### **Configuring JAAS Login Module**

| Overview                             | The Artix J2EE Connector uses JAAS to login to the application server. It needs, however, to know which JAAS configuration name it should use in the login procedure. To configure the Artix J2EE Connector to login to your application server, you must set the JAASLoginConfigName configuration property to the JAAS configuration name that will be used to locate the appropriate JAAS login module. The configuration name is passed as an argument to the constructor of a <code>javax.security.auth.login.LoginContext</code> that is subsequently used by the Artix J2EE Connector to login to the application server.                                                                                          |
|--------------------------------------|----------------------------------------------------------------------------------------------------|
| In this subsection                   | <ul> <li>How JAAS is configured is specific to the application server you are using. This subsection uses JBoss as an example application server to describe how to configure the Artix J2EE Connector with JAAS login module details. The following topics are covered:</li> <li>JAAS configuration in JBoss</li> <li>Setting JAASLoginConfigName in JBoss</li> <li>More information</li> </ul>                                                                                                    |
| JAAS configuration in JBoss          | JAAS is configured in JBoss through the JBoss login-config.xml JAAS configuration file. This file contains application-policy elements that describe the different configurations. Each application-policy element contains a series of login modules that are used to implement authentication. The Artix J2EE Connector needs to use the preconfigured "client-login" application-policy entry. This entry specifies a login module that enables the application server to authenticate and verify that the Artix J2EE Connector supplied username and password correspond to a valid J2EE principal. This is required because the Artix J2EE Connector dispatches to an EJB that is protected by J2EE access controls. |
| Setting JAASLoginConfigName in JBoss | To configure the Artix J2EE Connector with details of the JBoss JAAS configuration name that it should use in the JAAS login procedure, set the JAASLoginConfigName configuration property to client-login in the Artix J2EE Connector deployment descriptor, <i>CFactory</i> -ds.xml.                                                                                                    |

For example, in JBoss 4, you set it as follows in the  $artixj2ee_1_5-ds.xml$  file:

```
<?xml version="1.0" encoding="UTF-8"?>
<connection-factories>
<no-tx-connection-factory>
<jndi-name>ArtixConnector</jndi-name>
...
<config-property name="JAASLoginConfigName"
type="java.lang.String">client-login</config-property>
...
</no-tx-connection-factory>
</connection-factories>
```

### More information

For more information on how JAAS is configured in your application server and for information on how to set J2EE Connector Architecture resource adapter configuration properties, please refer to your application server documentation.

For more information on the JAASLoginConfigName configuration property, see "JAASLoginConfigName" on page 154.

### **Configuring EJB Create Username and Password**

| Overview                 | The Artix J2EE Connector must create an instance of this target EJB to determine the method arguments that must be read from an Artix transport. Security information propagated with a request is not available until the read is complete. As a result, the Artix J2EE Connector does not have sufficient dynamic security information available at the point when EJBHOME.ejbCreate is called. The Artix J2EE Connector must, therefore, be statically configured with a username and password pair that it can use to login to the application server to execute the create method. |
|--------------------------|----------------------------------------------------------------------------------------------------|
| In this subsection       | This subsection gives details of the configuration properties that you must<br>set. It uses JBoss as an example application server to describe how to<br>configure the Artix J2EE Connector with a username and password pair that<br>it can use to login to the application server to execute the create method.<br>The following topics are covered:                                                                                                    |
|                          | Configuration properties                                                                                                    |
|                          | <ul> <li>Setting JAASLoginUserName and JAASLoginPassword in JBoss</li> <li>More information</li> </ul>                                                                                                    |
| Configuration properties | The Artix J2EE Connector supports the JAASLoginUserName and<br>JAASLoginPassword configuration properties to allow this static<br>configuration. The values of username and password must identify a valid<br>J2EE user that has the appropriate privileges to execute the EJBHome.create<br>method of the target EJB. Even if the target EJB is configured to allow<br>unchecked access to the create method, a valid J2EE identity must be<br>configured for the Artix J2EE Connector to allow the JAAS login to proceed.                                                             |

## Setting JAASLoginUserName and JAASLoginPassword in JBoss

The following example shows a fragment of a JBoss Artix J2EE Connector deployment descriptor, artixj2ee\_1\_5-ds.xml, which sets the username and password properties to artix:

### **Example 12:** Setting JAASLoginUserName and JAASLoginPassword in JBoss

#### More information

For more information on how JAAS is configured in your application server and for information on how to set J2EE Connector Architecture resource adapter configuration properties, please refer to your application server documentation.

For more information on the JAASLoginUserName configuration property, see "JAASLoginUserName" on page 155.

For more information on JAASLoginPassword configuration property, see "JAASLoginPassword" on page 156.

## **Configuring a Secure Transport**

#### Overview

To protect the integrity of the username and password, which is in plain text, the transport needs to be secure. For example, if you are using HTTP, you should configure it to use SSL/TLS security (a combination usually referred to as HTTPS). The SSL/TLS technology allows communication over a secured connection. In this secure connection, the data that is being sent is encrypted before being sent, then decrypted upon receipt and prior to processing.

### More information

For information on how to configure a secure transport, see the Artix Security Guide.

CHAPTER 7 | Security

# **Part III** Using Artix in a Servlet Container

In this part

This part contains the following chapters:

Exposing Artix Web Services from a Servlet Container

113

page 115

### CHAPTER 8

# Exposing Artix Web Services from a Servlet Container

You can expose Artix Web services from a servlet container. Client applications can invoke on the Web services through the HTTP port assigned to the servlet container or using any of the transports supported by Artix. This chapter walks you through the typical steps involved.

In this chapter

This chapter discusses the following topics:

| Introduction                                              | page 116 |
|-----------------------------------------------------------|----------|
| Configuring Servlet Container to Run an Artix Application | page 119 |
| Building an Artix Application                             | page 125 |
| Building and Deploying your Web Application               | page 136 |

# Introduction

| Overview             | servlet, th<br>can use to<br>are writte                                                                                                    | ides the servlet component of the Web service. It provides a basic<br>ne ArtixServlet.class, and a servlet transport plug-in, which you<br>or oute HTTP requests to the servlet onto Artix. These components<br>n in Java and are compiled and archived in a JAR file,<br>servlet.jar, which is located in: |
|----------------------|----------------------------------------------------------------------------------------------------|----------------------------------------------------------------------------------------------------|
|                      | ArtixIns                                                                                                    | <pre>stallDir/cxx_java/lib/artix/java_runtime/Version</pre>                                                                                                    |
|                      | plug-in. T                                                                                                    | write the Web service implementation class and an Artix Java<br>The Artix Java plug-in is required to create an instance of your Web<br>aplementation and register it with the Artix bus.                                                                                                    |
| In this section      | Artix Web<br>Impl<br>Grap                                                                                                    | on outlines the steps you must complete to develop and deploy an<br>o service to a servlet container. The following topics are covered:<br>lementation steps<br>obical representation<br>/ it works                                                                                                    |
| Implementation steps | The following is a high-level view of the steps that you need to complete to expose your Web service from a servlet container. It assumes that the Web service WSDL file already exists. If, however, you need to develop a WSDL file, please refer to the Writing Artix Contracts guide. |                                                                                                    |
|                      | Step                                                                                                    | Action                                                                                                    |
|                      |                                                                                                    |                                                                                                    |

| 0100 |                                                                                         |
|------|-----------------------------------------------------------------------------------------|
| 1    | Configure your servlet container so that it can run Artix applications.                 |
| 2    | Build an Artix Web service application. This includes generating an Artix Java plug-in. |

| Step | Action                                                                                                    |
|------|----------------------------------------------------------------------------------------------------|
| 3    | Build a Web application WAR file that includes the Artix servlet, the Artix servlet transport plug-in, your application, its deployment descriptor web.xml, the Artix Java plug-in for your application, and the Web service WSDL file. |
| 4    | Deploy the WAR file to your servlet container.                                                                                                    |

The rest of this chapter describes these steps in more detail.

### **Graphical representation**

Figure 9 graphically illustrates how you can expose an Artix Web service from a servlet container.

Figure 9: Exposing Artix Web Service from a Servlet Container

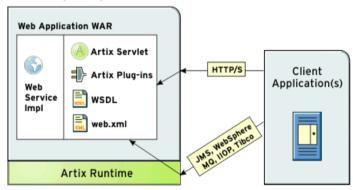

Servlet Engine (e.g. Tomcat)

### How it works

The Artix servlet initializes an Artix bus within its init() method. It uses the bus initialization parameters that you provide in the Web service deployment descriptor file, web.xml. During initialization, the Artix bus loads the servlet transport plug-in and the Artix Java plug-in that you have created for your application. The role of the Artix Java plug-in is to create an instance of the Web service and register it with the Artix bus. In essence, it associates an Artix servant with a WSDL port.

Client applications use the information in the Web service WSDL file to initialize a proxy to the target Web service. Client requests can be sent to the servlet container TCP/IP port or to any port that is defined in the WSDL contract, using any of the transports supported by Artix, and are processed by the Artix Web service.

Some of the examples used in this chapter are taken from the Servlet Container demo, which can be found in:

ArtixInstallDir/cxx java/samples/j2ee/servlet container

If you want to run this demo, see the README.txt file in the demo directory.

Demo

# **Configuring Servlet Container to Run an Artix Application**

| Overview                      |             | <ul> <li>Before you can deploy an Artix Web service to your servlet container, you must configure the servlet container so that it can run Artix applications. How you do this is dependent on the servlet container that you are using. This section highlights the key configuration steps that you must complete and uses Tomcat and WebLogic as example servlet containers. The following topics are covered:</li> <li>Setting the Artix Environment</li> <li>Make certain Artix JAR files available to your application</li> <li>Configuring the Artix classloader firewall</li> </ul> |
|-------------------------------|-------------|----------------------------------------------------------------------------------------------------|
| Setting the Artix Environment |             | You must set the Artix environment before starting the servlet container.<br><b>Tomcat</b><br>To set the Artix environment on Tomcat, create and run a local environment<br>script as shown in Example 13—it is the script used in the Servlet<br>Container demo:                                                                                                    |
|                               | 1<br>2<br>3 | <pre>Example 13: Script for Setting the Artix Environment on Tomcat  call "\\\bin\artix_env.bat"; set IT_DOMAIN_NAME=tomcat set IT_CONFIG_DOMAINS_DIR=%IT_PRODUCT_DIR%\cxx_java\samples\     j2ee\servlet_container\etc set CLASSPATH=%CLASSPATH%;.  1. Call the Artix environment script, artix_env. It is located in the     ArtixInstallDir/cxx_java/bin directory. </pre>                                                                                                    |

2. Reset the value of IT\_DOMAIN\_NAME to specify the name of the configuration domain that Artix should use.

3. Reset the value of IT\_CONFIG\_DOMAINS\_DIR to the location of the configuration file.

**Note:** Alternatively you can specify a domain name and configuration directory in your web application deployment descriptor file, web.xml. See "Example web.xml file" on page 137 for more detail.

For more information on artix\_env, see the getting started chapter in the Configuring and Deploying Artix Solutions, C++ Runtime guide.

### WebLogic

To set the Artix environment on WebLogic, create and run a local environment script as follows:

**Example 14:** Script for Setting the Artix Environment on WebLogic

```
@REM Configure for Artix
1 set PATH=ArtixInstallDir\cxx java\bin;%PATH%
2 set IT DOMAIN NAME=weblogic
3 set IT LICENSE FILE=ArtixInstallDir\etc\licenses.txt
4 set IT CONFIG DOMAINS DIR=ArtixInstallDir\cxx_java\samples\
     j2ee\servlet container\etc
5 set CLASSPATH=
   ArtixInstallDir\cxx java\lib\common\classloading\Version\
      classloading.jar;
   ArtixInstallDir\cxx java\lib\common\concurrency\Version\
      concurrency.jar;
   ArtixInstallDir\cxx java\lib\common\ifc\Version\ifc.jar;
   ArtixInstallDir\cxx java\lib\artix\java runtime\Version\
   it bus-api.jar;
   ArtixInstallDir\cxx java\lib\ws common\reflect\Version\
   it ws reflect types.jar;
   ArtixInstallDir\cxx java\lib\jaxrpc\jaxrpc\Version\jaxrpc-api.ja
      r:
   ArtixInstallDir\cxx java\lib\apache\xerces\Version\xercesImpl.ja
      r
   ArtixInstallDir\cxx java\lib\sun\saaj\Version\saaj-api.jar
6 ArtixInstallDir\cxx java\samples\j2ee\servlet container\
      tomcat\
   shared\classes;
   %CLASSPATH%
```

- Adds the Artix bin directories to the PATH. The bin directory contains all of the Artix runtime libraries, which are required by each Artix process.
- 2. Sets <u>IT\_DOMAIN\_NAME</u>, which specifies the name of the configuration domain used by Artix to locate its configuration.
- 3. Sets IT\_LICENSE\_FILE, which specifies the location of your Artix license file. The default value is *ArtixInstallDir*\etc\licenses.txt.
- Sets IT\_CONFIG\_DOMAINS\_DIR, which specifies the directory where Artix searches for its configuration files. Together, IT\_DOMAIN\_NAME (2 above) and IT\_CONFIG\_DOMAINS\_DIR identify the name and location of the configuration file.
- Adds the required Artix JAR files to the CLASSPATH. Note that you must substitute ArtixInstallDir with details of your Artix installation directory; for example, c:\Artix.
- 6. Adds the location of the artix\_ce.xml file to the CLASSPATH. Note that you can place the artix\_ce.xml file in any convenient location, as long as you ensure that the location is on the CLASSPATH

Note: The CLASSPATH entry should appear on one line.

## Make certain Artix JAR files available to your application

The following Artix JAR files must be available to your servlet container so that they can be used by all Artix applications:

- ArtixInstallDir/cxx\_java/lib/common/classloading/Version/ classloading.jar
- ArtixInstallDir/cxx\_java/lib/common/concurrency/Version/ concurrency.jar
- ArtixInstallDir/cxx\_java/lib/common/ifc/Version/ifc.jar
- ArtixInstallDir/cxx\_java/lib/jaxrpc/jaxrpc/Version/jaxrpc-api.ja r
- ArtixInstallDir/cxx\_java/lib/artix/java\_runtime/Version/ it\_bus-api.jar
- ArtixInstallDir/cxx\_java/lib/ws\_common/reflect/Version/ it ws reflect types.jar
- ArtixInstallDir/cxx\_java/lib/sun/saaj/Version/saaj-api.jar

### Tomcat

If you are using Tomcat, copy these files to your *TomcatInstallDir/shared/lib* directory. The demo build script provided with the Servlet Container demo, copies these files for you.

### WebLogic

If you are using WebLogic, the script that you created and ran to set the Artix environment places the Artix JARs on the CLASSPATH. You do not need to anything else at this stage.

Note: Do not place the Artix JAR files in your Web application's  ${\tt lib}$  directory.

Configuring the Artix classloaderArtix requires third-party JAR files that could conflict with different versionsfirewallof the same JARs required by other servlet container applications. To avoid<br/>such issues, you must use of the Artix classloader firewall. The Artix<br/>classloader firewall loads specific JARs required by Artix.

Figure 10 shows the classloader configuration. The arrows point to the parent classloader in each case; for example, the Tomcat shared classloader is the parent classloader for the Web application/servlet classloader and the Artix firewall classloader. This setup allows the web application classloader and the Artix classloader to share public classes. It isolates the web application classloader from the Artix classloader, which loads JARs specific

to the Artix runtime. With this configuration, the web application classloader which is loading the user code is not polluted with JARs that are needed only by Artix.

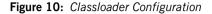

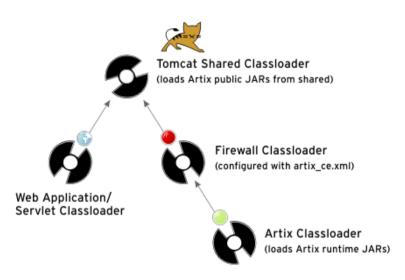

To enable the Artix classloader firewall, place an artix\_ce.xml file in a shared location, where it can be detected by Artix. The Artix Servlet Container demo contains an artix\_ce.xml file that you can use for any Artix application that you are deploying to a servlet container. It is located in the following directory:

ArtixInstallDir/cxx\_java/samples/j2ee/servlet\_container/ tomcat/shared/classes

#### Tomcat

If you are using Tomcat, copy this artix\_ce.xml file to your TomcatInstallDir/shared/classes directory.

#### WebLogic

If you are using WebLogic, the script that you created and ran to set the Artix environment places the location of the artix\_ce.xml file on the CLASSPATH. You do not need to anything else at this stage.

Note: Do not place the  $\tt artix\_ce.xml$  file in your Web application's classes directory.

For more information on the Artix classloader firewall, see the *Things to Consider when Developing Artix Applications* chapter, in the Developing Artix Applications with JAX-RPC.

# **Building an Artix Application**

| Overview        | This section outlines the steps you must complete to build an Artix<br>application. It includes building an Artix Java plug-in for your application.<br>The role of the Artix Java plug-in is to create an instance of your Web service<br>implementation and register it with the Artix bus. The plug-in must be<br>deployed in your Web application WAR file along with the Web service<br>implementation code. |  |
|-----------------|----------------------------------------------------------------------------------------------------|--|
| In this section | <ul> <li>This section describes the steps that you must complete to build an Artix Web service application. The following topics are covered:</li> <li>Mapping the WSDL to Java</li> <li>Writing the Implementation Class</li> </ul>                                                                                                    |  |

- Developing an Artix Java Plug-in
- Configuring Artix to Use Your Plug-in

### Mapping the WSDL to Java

#### Overview

The Artix development tools include a wsdltojava command-line utility that you can use to generate Java code from the WSDL file. Artix maps WSDL types to Java using the mapping described in the JAX-RPC specification. This subsection covers the following topics:

- Syntax of wsdltojava command
- Example
- More information

Syntax of wsdltojava command To generate Java skeleton and plug-in code from a WSDL file, run the following command: wsdltojava -p package -d <output dir> -servlet wsdl contract The parameters shown above are defined as follows: Specifies the name of the Java package to use for the -p <[wsdl namespace =] generated code. You can optionally map a WSDL Package namespace to a particular package name if your contract Name> has more than one namespace. The -p flag is optional, but is recommended. -d <output dir> Specifies the directory to which the generated code is written. The default is the current working directory. The -d parameter is optional. Generates a bus plug-in with the appropriate servant -servlet registration code for the generated service implementation and the code required to allow the plug-in to run in a servlet container environment.

> wsdl\_contract Specifies the WSDL contract from which the Java code is being generated.

| Example          | For example, the following wsdltojava command generates the Java files required to expose the service described in the hello_world.wsdl contract in the Servlet Container demo. The example shown is run from the directory in which the hello_world.wsdl file is stored: |
|------------------|----------------------------------------------------------------------------------------------------|
|                  | <pre>wsdltojava -p servlet.plugin -d\java\servlet\src -servlet     hello_world.wsdl</pre>                                                                                                    |
| More information | For more information on the wsdltojava command-line utility, see the Generating Code from WSDL chapter in the Artix Command Line Reference.                                                                                                    |

### Writing the Implementation Class

| Overview | You can use the skeleton class generated by the Artix wsdltojava utility as the basis for writing your Web service implementation class. All you need to do is add the business logic.                                                                                                    |
|----------|----------------------------------------------------------------------------------------------------|
| Example  | For example, the following GreeterImpl.java file is used to implement the Web service in the Servlet Container demo: Example 15: GreeterImpl.java                                                                                                    |
|          | <pre>package servlet.plugin;<br/>import java.lang.String;<br/>import javax.xml.namespace.QName;<br/>import com.iona.jbus.*;<br/>public class GreeterImpl implements java.rmi.Remote {<br/>public String sayHi() {<br/>return "Hey Now!";<br/>}<br/>public String greetMe(String me) {<br/>return "Hello " + me;<br/>}<br/>}</pre> |

### Developing an Artix Java Plug-in

| Overview                                | To make your application available to Artix, you must develop an Artix Java plug-in for your application. The purpose of this plug-in is to create an instance of your implementation class and register it with the Artix bus. The code is similar to that of an Artix Java server mainline and it associates your Web service implementation with a WSDL port. |
|-----------------------------------------|----------------------------------------------------------------------------------------------------|
| In this subsection                      | This subsection provides an example plug-in that exposes an Artix Web service over all of the ports defined in the WSDL contract. The following topics are covered:                                                                                                    |
|                                         | Generating the Artix Java plug-in files                                                                                                    |
|                                         | Example of Artix Java plug-in                                                                                                    |
|                                         | Example of Artix Java plug-in factory                                                                                                    |
|                                         | • Exposing a Web service over multiple transports                                                                                                    |
| Generating the Artix Java plug-in files | When you map the WSDL to Java, you must use the -servlet parameter to generate the Artix Java plug-in code (see "Mapping the WSDL to Java" on page 126 for more information). The following plug-in files are generated for you:                                                                                                    |
|                                         | • A plug-in class, which extends the Artix BusPlugIn class to implement your application logic.                                                                                                    |
|                                         | <ul> <li>A plug-in factory class, which implements the Artix BusPluginFactory<br/>interface to provide the methods used by the Artix bus to manage your</li> </ul>                                                                                                    |

A plug-in factory class, which implements the Artix BusPluginFactory interface to provide the methods used by the Artix bus to manage your plug-in.

#### Example of Artix Java plug-in

The code in Example 16 shows an Artix Java plug-in, called SOAPServicePlugin. It was generated using the wsdltojava utility and the hello world.wsdl contract located in:

ArtixInstallDir/cxx java/samples/j2ee/servlet container/etc

Example 16: An Artix Java Plug-in—SOAPServicePlugin

```
package servlet.plugin;
    import java.net.URL;
   import javax.xml.namespace.QName;
    import com.iona.jbus.Bus;
   import com.iona.jbus.BusConstants;
   import com.iona.jbus.BusException;
    import com.iona.jbus.BusPlugIn;
    import com.iona.jbus.Servant;
   import com.iona.jbus.servants.SingleInstanceServant;
   public class SOAPServicePlugin extends BusPlugIn {
      public SOAPServicePlugin(Bus bus) {
           super(bus);
       }
      public void busInit() throws BusException {
        Bus bus = getBus();
        OName serviceName = new OName
         ("http://www.iona.com/servlet/plugin", "SOAPService");
1
         bus.setProperty (BusConstants.ARTIX SERVLET SERVICE QNAME,
         serviceName);
2
        URL url = getClass().getResource("hello world.wsdl");
        String wsdlLocation = url.toString();
3
        Servant servant = new SingleInstanceServant ( new
        GreeterImpl(), wsdlLocation, bus);
4
        bus.registerServant(servant, serviceName);
       }
      public void busShutdown() throws BusException{
       }
```

The code shown in Example 16 can be explained as follows:

- The bus.setProperty property is set so that the servlet knows what service is being exposed. The serviceName parameter is set the QName of the service as defined in the WSDL file. You should only deploy one Artix service per servlet. The servlet uses the value of this property to get the correct WSDL when the doGet() method is called on the servlet.
  - Accesses the Web service WSDL file. Note that, in this example, the WSDL file is located within the web application WAR file along with the plug-in. You can, however, retrieve the WSDL file from any location in which it is stored.
  - 3. Creates an instance of the servant.
  - 4. Registers the servant and activates all ports associated with the service.

Example of Artix Java plug-in factory

1

2

The code in Example 17 shows an Artix Java plug-in factory class, called SOAPServicePluginFactory.

**Example 17:** Artix Java Plug-in Factory Implementation— SOAPServicePluginFactory

```
package servlet.plugin
import com.iona.jbus.Bus;
import com.iona.jbus.BusPlugIn;
import com.iona.jbus.BusPlugInFactory;
import com.iona.jbus.BusException;
public class SOAPServicePluginFactory implements
  BusPlugInFactory {
    public BusPlugIn createBusPlugIn (Bus bus) throws BusException{
      return new SOAPServicePlugin (bus);
      }
    public void destroyBusPlugIn (BusPlugIn plugin) throws
    BusException{
      }
   }
}
```

The code shown in Example 17 can be explained as follows:

- 1. The createBusPlugIn() method creates an instance of the Artix Java plug-in, SOAPServicePluginFactory, and its associated resources, and associates them with particular bus instances.
- 2. The destroyBusPlugIn() method destroys plug-in instances and frees the resources associated with them.

You do not need to modify this code.

## Exposing a Web service over multiple transports

If you want to expose your service over transports other than HTTP, all you need to do is add a port definition for the transport to the WSDL contract. You do not need to change the code. Artix supports a number of transports, including IIOP, JMS, WebSphere MQ, TIBCO, and Tuxedo. You can use any of these when deploying an Artix Web service into a servlet container. The following WSDL extract, for example, defines two ports for the <code>SOAPService</code>, and <code>specifies</code> that clients should use HTTP to contact <code>Port1</code> and IIOP to contact <code>Port2</code>:

```
<wsdl:service name="SOAPService">
```

Both ports are activated when bus.registerServant(servant, serviceName) is called, as shown in Example 16 on page 130.

### Configuring Artix to Use Your Plug-in

### Overview

You must configure Artix so that the Artix bus can load your plug-in. This subsection describes the configuration entries that are required and provides an example configuration file. The following topics are covered:

- Plug-in configuration
- Example configuration file
- More information

Plug-in configuration

To enable the Artix bus to load your plug-in, add the following configuration entries to your Artix configuration file:

| Step | Action                                                                                                    |
|------|----------------------------------------------------------------------------------------------------|
| 1    | Load the Java plug-in loader.                                                                                                    |
|      | Artix Java plug-ins require the Artix bus to use a special Java plug-in loader, java. You need to add this plug-in loader to the orb_plugins list. |
| 2    | Specify your application-specific plug-in factory class and the Artix servlet transport plug-in factory class.                                     |
|      | To load a plug-in, the Artix bus needs to know which factory class is used to create instances of the plug-in's implementation.                    |
| 3    | Add your plug-in and the Artix servlet transport plug-in to the java_plugins list that the Artix bus will load.                                    |

#### Example configuration file

The following is an example of the configuration file used to configure Artix in the servlet Container demo. It defines two Artix configuration scopes: demos.client and tests.servlet test

**Example 18:** Artix Configuration File—servlet\_container.cfg

```
1
  include "../../../etc/domains/artix.cfg";
2
   demos {
     servlet container {
       client {
         # to see transport buffers, use this setting
         #event log:filters = ["*=FATAL+ERROR+WARNING+INFO MED"];
         orb plugins = ["xmlfile log stream"];
       };
     };
   };
3
   tests {
      #uncomment the following configuration entries to see Artix
      message logging
     #the log will be written into the Tomcat install directory
      #event log:filters=["*=FATAL+ERROR+WARNING+INFO MED"];
     #plugins:soap:write xsi type="true";
     servlet test
      {
4
       orb plugins = ["xmlfile log stream", "java"];
5
       java plugins = ["servlet transport", "servlet demo plugin"];
6
      plugins:servlet transport:classname="com.iona.jbus.servlet.
       transport.ServletTransportPlugInFactory";
7
      plugins:servlet demo plugin:classname="servlet.plugin.
      SOAPServicePluginFactory";
     };
   };
```

- 1. Includes the artix.cfg file, which is the standard minimal Artix configuration. It is generated by default when Artix is installed.
- demos.client scope. This is the scope under which the C++ and Java clients run in the servlet Container demo. This scope is not essential—the client applications would run just as well under the global scope in artix.cfg.

- 3. tests.servlet\_test scope. This is the scope under which the Artix servlet runs within the servlet container. This is essential. The orb\_plugins and java\_plugins entries identify Artix plug-ins that need to be loaded by the Artix bus.
- 4. Note that the Java plug-in loader, java, is included in the orb\_plugins list.
- 5. Note that the servlet\_transport and servlet\_demo\_plugin is included in the java plugins list.
- 6. The servlet\_transport plug-in is part of Artix. This is contained in the it\_artix\_servlet.jar file and provides the integration between the Artix servlet running in the servlet container and the Artix core. It defines a new Artix transport that wraps the servlet container HTTP stack. This enables Artix Web services to receive invocations on the TCP/IP port used by servlet container.

**Note:** If you do not want to use the servlet container's HTTP stack, and would prefer instead to use the Artix HTTP stack, do not add the servlet\_transport plug-in to the list of plug-ins that you want the Artix bus to load.

7. The servlet\_demo\_plugin is the Artix Web services implementation written specifically for the Servlet Container demo. This is an example of an application-specific Artix Java plug-in and contains the demo application logic. This is equivalent to the Artix Java plug-in that you must generate for your Web service application. Details of how to write such a plug-in is described in the Developing an Artix Java Plug-in subsection of this chapter.

For more detailed information on how to configure Artix plug-ins, see the *Configuring Artix Plug-ins* chapter in the Developing Artix Applications using JAX-RPC.

### More information

# **Building and Deploying your Web Application**

| Overview            | To deploy your application to your servlet container, you must build an Web<br>Archive (WAR) file and deploy it to your servlet container. In addition, if you<br>want to use the servlet container HTTP port to receive messages, you must<br>deploy the Artix servlet transport and ensure that the Web service WSDL file<br>contains the URL on which the servlet will be deployed.                                                                                                    |  |  |
|---------------------|----------------------------------------------------------------------------------------------------|--|--|
| In this section     | This section discusses the following topics:                                                                                                    |  |  |
|                     | Building a WAR file                                                                                                    |  |  |
|                     | • Example web.xml file                                                                                                    |  |  |
|                     | <ul> <li>Ensuring the URL assigned to servlet is same as in WSDL</li> </ul>                                                                                                    |  |  |
|                     | Deploying the WAR file                                                                                                    |  |  |
| Building a WAR file | Build a WAR file to include:                                                                                                    |  |  |
|                     | 1. A copy of the Artix supplied it_artix_servlet.jar file in the WEB-INF/lib directory. This contains the ArtixServlet class and the plug-in code that provides the integration between the servlet and the servlet container's HTTP stack. You do not need to change this in any way. It is located in:                                                                                                    |  |  |
|                     | ArtixInstallDir/cxx_java/lib/artix/java_runtime/Version                                                                                                    |  |  |
|                     | 2. Your Web service implementation class, your application-specific Artix Java plug-in class, the plug-in factory class, and the Web service WSDL file. If required, other classes generated by the wsdltojava command should also be included; for example, application-specific types and the type factory.<br>You can either build an <i>ApplicationSpecific.jar</i> file to package all of these files and include it in the WEB-INF/lib directory of your WAR file, or place the files (including the class hierarchy) in the WEB-INF/classes directory. |  |  |

A web.xml deployment descriptor file in the WEB-INF directory. You
must include an initialization parameter that the Artix servlet can use
when initializing the Artix bus. See Example web.xml file for more
detail.

Example web.xml fileWhen deploying an Artix Web service to your servlet container, you must<br/>include an initialization parameter in your application web.xml deployment<br/>descriptor file. It is used by the ArtixServlet instance when initializing an<br/>Artix bus and ensures that the bus is using the correct Artix configuration<br/>scope.

For example, the following is used when deploying the Servlet Container demo:

Example 19: Servlet Container demo web.xml file

```
<?xml version="1.0" encoding="ISO-8859-1"?>
                         PUBLIC "-//Sun Microsystems, Inc.//DTD Web
   <!DOCTYPE web-app
       Application 2.3//EN"
       "http://java.sun.com/dtd/web-app 2 3.dtd">
   <web-app>
      <display-name>Artix Servlet Demo App</display-name>
      <description></description>
      <servlet>
          <servlet-name>ArtixServlet</servlet-name>
          <servlet-class>com.iona.jbus.servlet.ArtixServlet
           </servlet-class>
1
          <init-param>
              <param-name>bus.init.parameters</param-name>
               <param-value>-ORBId SomeUniqueString
               -BUSname tests.servlet test</param-value>
          </init-param>
           <load-on-startup>1</load-on-startup>
      </servlet>
    <!-- Action Servlet Mapping -->
     <servlet-mapping>
       <servlet-name>ArtixServlet</servlet-name>
       <url-pattern>/artix servlet</url-pattern>
     </servlet-mapping></web-app>
```

The code shown Example 19 can be explained as follows:

 To make an Artix process run under a particular configuration scope, you specify that scope using the -BUSname parameter. It specifies the scope under which the Artix bus should run. In this case the configuration scope is test.servlet\_test, which has been defined in the Artix configuration file used in the servlet Container demo. See "Example configuration file" on page 134 to view the contents of this file.

In addition, to run multiple Artix servlet applications in the same servlet container, you need to distinguish one application's bus from another. To do this, set the -ORBIG parameter to a unique string for each application.

Lastly, you could specify a particular domain name and configuration directory by adding -ORBdomain\_name and -ORBconfig\_domains\_dir parameters and their values to the param-value entry. If you choose to do so, you do not need to set these configuration entries in your environment script.

In order for the servlet to use the servlet container's HTTP stack, you must ensure that the URL and TCP/IP port number in the Web service WSDL file is the same as that used to deploy the servlet. You can either change the value in the WSDL file to match that of the servlet, or configure the servlet container to use the URL and TCP/IP port number specified in the WSDL.

For example, in the Servlet Container demo, the hello\_world.wsdl file specifies the following URL and Tomcat is configured to use the same port:

**Note:** If you choose not to use the servlet container's HTTP stack, and are instead using the Artix HTTP stack, then you must ensure that the TCP/IP port number used in the WSDL file is different from that used by the servlet container.

Ensuring the URL assigned to servlet is same as in WSDL

### Deploying the WAR file

You must configure your servlet container to run Artix applications before you deploy your WAR file. Please refer to "Configuring Servlet Container to Run an Artix Application" on page 119 for more detail.

How you deploy your WAR file is dependent on the servlet container that you are using. Please refer to you servlet container documentation for exact details.

CHAPTER 8 | Exposing Artix Web Services from a Servlet Container

# Part IV

# **Reference Information**

In this part

This part contains the following chapters:

Artix J2EE Connector Configuration Properties

page 143

CHAPTER 9

# Artix J2EE Connector Configuration Properties

You do not have to configure the Artix J2EE Connector for basic connection management. It is configured for you during the Artix installation. You can, however, change the default configuration settings to suit your environment using the configuration properties detailed in this chapter. This chapter also provides some basic information on how to set these configuration properties in JBoss, WebLogic and WebSphere.

In this chapter

This chapter covers the following topics:

| Configuration Properties              | page 144 |
|---------------------------------------|----------|
| Setting Configuration Property Values | page 157 |

# **Configuration Properties**

Overview

The Artix J2EE Connector supports the following configuration properties:.

| page 145 |
|----------|
| page 146 |
| page 147 |
| page 148 |
| page 149 |
| page 150 |
| page 151 |
| page 152 |
| page 153 |
| page 154 |
| page 155 |
| page 156 |
|          |

### ArtixInstallDir

| Overview | The ArtixInstallDir configuration property specifies the Artix installation directory. This is set be default when you install Artix. |
|----------|----------------------------------------------------------------------------------------------------|
| Value    | The value of the ArtixInstallDir configuration property is a string specifying the Artix installation directory.                      |
|          | The Artix J2EE Connector is configured by default with details of the directory into which you installed Artix; for example:          |
|          | C:\IONA\artix\5.0                                                                                                    |
| Setting  | If you want to change the default setting, see "Setting Configuration Property Values" on page 157.                                   |

### ArtixLicenseFile

| Overview | The ArtixLicenseFile configuration property specifies the location of the Artix license file. This is set to a default location when you install Artix. If, however, you do not store your Artix license file in the default location, you need to set the ArtixLicenseFile configuration property to specify the location that you are using. |
|----------|----------------------------------------------------------------------------------------------------|
| Value    | The value of the ArtixLicenseFile configuration property is a string specifying the location of the Artix license file.                                                                                                    |
|          | The Artix J2EE Connector is set by default to specify the default location as:                                                                                                    |
|          | ArtixInstallDir/etc/licenses.txt                                                                                                    |
|          | An example could be:                                                                                                    |
|          | C:/IONA/etc/licenses.txt                                                                                                    |
| Setting  | If you want to change the default setting, see "Setting Configuration Property Values" on page 157.                                                                                                    |

| LogLevel |                                                                                                    |
|----------|----------------------------------------------------------------------------------------------------|
| Overview | The $_{LogLevel}$ configuration property specifies the amount of logging that the Artix J2EE Connector produces. The location of the logging output is dependent on the J2EE application server. |
| Value    | The logging support levels from least to most verbose are: <ul> <li>DEBUG</li> <li>INFO</li> <li>WARN</li> <li>ERROR</li> <li>FATAL</li> </ul>                                                   |
|          | The Artix J2EE Connector is configured by default to support the WARN logging level.                                                                                                    |
| Setting  | If you want to change the default setting, see "Setting Configuration Property Values" on page 157.                                                                                              |

## ConfigurationDomain

| Overview | The Artix J2EE Connector uses the Artix configuration file, artix.cfg, by default. An alternative configuration domain can be specified by using the ConfigurationDomain configuration property. |
|----------|----------------------------------------------------------------------------------------------------|
| Value    | The value of the ConfigurationDomain configuration property is a string.<br>The Artix J2EE Connector is configured by default with the configuration<br>domain value of artix.                   |
| Setting  | If you want to change the default setting, see "Setting Configuration Property Values" on page 157.                                                                                              |

# ConfigurationScope

| Overview | The ConfigurationScope configuration property specifies the Artix configuration scope that the Artix J2EE Connector uses.                                                                                                    |
|----------|----------------------------------------------------------------------------------------------------|
| Value    | The value of the ConfigurationScope configuration property is a string, with the . (dot) character identifying nested configuration scopes.<br>The Artix J2EE Connector is configured by default with a configuration scope of DEFAULT. |
| Setting  | If you want to change the default setting, see "Setting Configuration Property Values" on page 157.                                                                                                    |

### EJBServicePropertiesURL

| Overview    | The EJBServicePropertiesURL configuration property specifies the location<br>from which the Artix J2EE Connector can retrieve the<br>ejb_servants.properties file.<br>By default, the Artix J2EE Connector is set to check this file for updates at<br>30 second intervals. This behavior is controlled by the<br>MonitorEJBServiceProperties and the<br>EJBServicePropertiesPollInterval configuration properties. |
|-------------|----------------------------------------------------------------------------------------------------|
| Value       | The value is a string that specifies a URL.                                                                                                    |
|             | The Artix J2EE Connector is configured by default with the following file URL:                                                                                                    |
|             | file:ArtixInstallDir/cxx_java/etc/ejb_servants.properties                                                                                                    |
|             | <b>Note:</b> If you want the Artix J2EE Connector to check the <code>ejb_servants.properties</code> file for updates, the URL must be a file URL.                                                                                                    |
| Setting     | If you want to change the default setting, see "Setting Configuration Property Values" on page 157.                                                                                                    |
| More detail | For more detail on the ejb_servants.properties file, see "Configuring Inbound Connections" on page 59.                                                                                                    |
|             | For more detail on the MonitorEJBServiceProperties configuration property, see "MonitorEJBServiceProperties" on page 152.                                                                                                    |
|             | For more detail on the EJBServicePropertiesPollInterval configuration property, see "EJBServicePropertiesPollInterval" on page 151.                                                                                                    |

### EJBServicePropertiesPollInterval

| Overview    | The EJBServicePropertiesPollInterval configuration property specifies<br>the refresh period that the Artix J2EE Connector uses to check the<br>ejb_servants.properties file for updates. It is dependent on the<br>MonitorEJBServiceProperties configuration property being set to TRUE. |
|-------------|----------------------------------------------------------------------------------------------------|
| Value       | The value is an integer and the default value is 30 seconds. This means that, by default, the Artix J2EE Connector checks the <code>ejb_servant.properties</code> file every 30 seconds for updates.                                                                                     |
| Setting     | If you want to change the default setting, see "Setting Configuration Property Values" on page 157.                                                                                                    |
| More detail | For more detail on the ejb_servants.properties file, see "Configuring Inbound Connections" on page 59.                                                                                                    |
|             | For more detail on the MonitorEJBServiceProperties configuration property, see "MonitorEJBServiceProperties" on page 152.                                                                                                    |

### MonitorEJBServiceProperties

| Overview    | The MonitorEJBServiceProperties configuration property controls whether or not the Artix J2EE Connector checks the ejb_servants.properties file for updates. |                                                                                                    |
|-------------|----------------------------------------------------------------------------------------------------|----------------------------------------------------------------------------------------------------|
| Value       | The value is a boolean and can be set to:                                                                                                    |                                                                                                    |
|             | TRUE                                                                                                    | This is the default setting and enables the Artix J2EE<br>Connector to monitor the ejb_servants.properties file<br>for updates.                                                     |
|             |                                                                                                    | For this to work, the location of the <code>ejb_servants.properties</code> file must be specified as a file URL to the <code>EJBServicePropertiesURL</code> configuration property. |
|             | FALSE                                                                                                    | The Artix J2EE Connector will check the <code>ejb_servants.properties</code> file once on deployment to an application server, but will not check for updates.                      |
|             | The Artix J2EE (                                                                                                    | Connector is configured by default to TRUE.                                                                                                    |
|             |                                                                                                    | ecks the ejb_servants.properties file is set by the<br>ertiesPollInterval configuration property. The default<br>30 seconds.                                                        |
| Setting     | lf you want to ch<br>Values" on page                                                                                                    | ange the default setting, see "Setting Configuration Property 157.                                                                                                    |
| More detail |                                                                                                    | on the ejb_servants.properties file, see "Configuring tions" on page 59.                                                                                                    |
|             |                                                                                                    | on the EJBServicePropertiesURL configuration property, PropertiesURL" on page 150.                                                                                                  |
|             |                                                                                                    | on the EJBServicePropertiesPollInterval configuration JBServicePropertiesPollInterval" on page 151.                                                                                 |

### EJBLookupUseAppServerClassLoader

| Overview | whether or n                   | The EJBLookupUseAppServerClassLoader configuration property controls whether or not the Artix J2EE Connector uses the application server's classloader to look-up the EJB when making an inbound invocation. |  |
|----------|--------------------------------|----------------------------------------------------------------------------------------------------|--|
| Value    | The value is                   | The value is a boolean and can be set to:                                                                                                    |  |
|          | TRUE                           | This is the default setting and enables the Artix J2EE<br>Connector to look-up the EJB using application server's<br>classloader.                                                                            |  |
|          | FALSE                          | Enables the Artix J2EE Connector to use the RAR classloader to look-up the EJB.                                                                                                    |  |
| Setting  | If you want to<br>Values" on p | o change the default setting, see "Setting Configuration Property age 157.                                                                                                    |  |

# JAASLoginConfigName

| Overview    | The JAASLoginConfigName configuration property is used to specify the JAAS configuration name that the Artix J2EE Connector should use to login to a J2EE application server for secure inbound connections. The configuration name is passed as an argument to the constructor of a javax.security.auth.login.LoginContext that the Artix J2EE Connector uses to login to the application server. |
|-------------|----------------------------------------------------------------------------------------------------|
| Value       | The value is a string that specifies the JAAS security configuration name that the Artix J2EE Connector uses to login to the application server.                                                                                                    |
|             | The Artix J2EE Connector is configured by default to use a JAAS configuration name of DEFAULT.                                                                                                    |
| Setting     | For information on how to set the JAASLoginConfigName configuration property, see "Setting Configuration Property Values" on page 157                                                                                                    |
| More detail | For more detail on using the JAASLoginConfigName configuration property, see "Configuring JAAS Login Module" on page 107.                                                                                                    |

### JAASLoginUserName

| Overview    | The JAASLoginUserName configuration property is used to identify a valid J2EE username that has the appropriate privileges to execute the EJBHome.create method of the target EJB for secure inbound connections.                         |
|-------------|----------------------------------------------------------------------------------------------------|
| Value       | The value is a string that specifies a valid J2EE username the Artix J2EE Connector can use to create the target EJB for secure inbound connections. The Artix J2EE Connector is configured by default to use a J2EE username of DEFAULT. |
| Setting     | For information on how to set the JAASLoginUserName configuration property, see "Setting Configuration Property Values" on page 157.                                                                                                    |
| More detail | For more detail on using the JAASLoginUserName configuration property, see "Configuring EJB Create Username and Password" on page 109.                                                                                                    |

### **JAASLoginPassword**

| Overview    | The JAASLoginPassword configuration property is used to specify a password that corresponds to a valid J2EE user that has the appropriate privileges to execute the EJBHOME.create method of the target EJB for secure inbound connections.    |
|-------------|----------------------------------------------------------------------------------------------------|
| Value       | The value is a string that specifies a valid password that the Artix J2EE Connector can use to create the target EJB for secure inbound connections. The Artix J2EE Connector is configured by default to use a J2EE user password of DEFAULT. |
| Setting     | For information on how to set the JAASLoginPassword configuration property, see "Setting Configuration Property Values" on page 157.                                                                                                    |
| More Detail | For more detail on using the JAASLoginPassword configuration property, see "Configuring EJB Create Username and Password" on page 109.                                                                                                    |

# **Setting Configuration Property Values**

| Over |      |
|------|------|
| Uver | view |
|      |      |

Artix J2EE Connector configuration property values can be set at deployment time. How you do this is specific to the J2EE application server that you are using. This section provides details of how to set example Artix J2EE Connector properties in JBoss, WebLogic and WebSphere. Please consult your J2EE application server documentation for the most appropriate way in which to set these values.

In this section

The following topics are covered:

| Setting Configuration Property Values in JBoss     | page 158 |
|----------------------------------------------------|----------|
| Setting Configuration Property Values in WebLogic  | page 159 |
| Setting Configuration Property Values in WebSphere | page 160 |

### **Setting Configuration Property Values in JBoss**

| Overview         | JBoss provides J2EE Connector Architecture resource adapter factory configuration through a <i>CFactoryName</i> -ds.xml deployment descriptor file. This is a separate file from the resource adapter RAR file. You need one <i>CFactoryName</i> -ds.xml file per connection factory. |
|------------------|----------------------------------------------------------------------------------------------------|
| Example          | The following example artixj2ee_1_5-ds.xml JBoss 4 deployment descriptor file specifies a value of 60 for the Artix J2EE Connector EJBServicePropertiesPollInterval configuration property:                                                                                           |
|                  | <connection-factories><br/><no-tx-connection-factory><br/><jndi-name>ArtixConnector</jndi-name><br/><br/><config-property <br="" name="EJBServicePropertiesPollInterval">type="java.lang.Integer"&gt;60</config-property><br/><br/></no-tx-connection-factory></connection-factories> |
|                  | <br>The config-property element is used to specify a value for a configuration<br>property that is supported by the resource adapter being deployed.                                                                                                    |
| More information | For more information on the EJBServicePropertiesPollInterval configuration property, see "EJBServicePropertiesPollInterval" on page 151.<br>For more information on how to set J2EE Connector Architecture resource                                                                   |
|                  | adapter configuration properties in JBoss, see the JBoss documentation.                                                                                                    |

### Setting Configuration Property Values in WebLogic

| Overview         | WebLogic provides J2EE Connector Architecture resource adapter factory configuration through the weblogic-ra.xml deployment descriptor file. This file is typically included in the resource adapter RAR file. Although, WebLogic 8.1 allows the location of the weblogic-ra.xml deployment descriptor file to be specified by the deployment tool. |
|------------------|----------------------------------------------------------------------------------------------------|
| Example          | The following example <pre>weblogic=ra.xml</pre> deployment descriptor file specifies<br>a value of 60 for the Artix J2EE Connector<br>EJBServicePropertiesPollInterval Configuration property:                                                                                                    |
|                  | <pre><?xml version="1.0" encoding="UTF-8"?> <!DOCTYPE weblogic-connection-factory-dd PUBLIC "-//BEA Systems, Inc.//DTD WebLogic 8.1.0 Connector//EN" "http://www.bea.com/servers/wls810/dtd/weblogic810-ra.dtd">     <weblogic-connection-factory-dd></weblogic-connection-factory-dd></pre>                                                        |
| More information | For more information on the EJBServicePropertiesPollInterval configuration property, see "EJBServicePropertiesPollInterval" on page 151.<br>For more information on how to set J2EE Connector Architecture resource adapter configuration properties in WebLogic, see the WebLogic documentation.                                                   |

### Setting Configuration Property Values in WebSphere

| Overview         | WebSphere requires you to set J2EE Connector Architecture resource<br>adapter factory configuration using the WebSphere Administrative Console<br>GUI or the wsadmin command-line tool. |
|------------------|----------------------------------------------------------------------------------------------------|
| More information | For more information on how to set J2EE Connector Architecture resource adapter configuration properties in WebSphere, see the WebSphere documentation.                                 |

# Index

#### **Numerics**

1PC 78 2PC 77

#### Α

ACID properties 77 API connection management 43 application policy adding to JBoss login-config.xml 99 client-login 107 configuring credentials mapping in JBoss 99 artix.cfg 134, 148 artix.rar deploying to JBoss 66 deploying to WebLogic 69 deploying to WebSphere 72 Artix bus 55, 59, 94, 117 accessing directly 47 context registry 47 creating a reference 47 ArtixConnectionFactory 44 usage scenarios 45 ArtixConnectionFactory.getBus() 47 Artix environment setting 64 artix env script 64 Artix HTTP stack 135 ArtixInstallDir 145 artixj2ee 1 5-ds.xml 28, 158 artix j2ee ce.xml 65 artixi2ee-ds.xml 67 deploying to JBoss 66 example of 67 Artix Java plug-in 129 configuring 133 ArtixLicenseFile 146 Artix servlet transport 115, 116 it artix servlet.jar 136 Artix shared library appending to system environment 64 authentication mechanism BasicPassword 93

#### В

BasicPassword 93 BusPlugIn extending 130 BusPlugInFactory extending 131

#### С

CFactoryName-ds.xml 28, 67, 158 example of 67 classloader firewall 122 client-login 107 configuration inbound security 104 outbound security 95 ConfigurationDomain 148 configuration properties ArtixInstallDir 145 ArtixLicenseFile 146 ConfigurationDomain 148 ConfigurationScope 149 EJBLookupUseAppServerClassLoader 153 EJBServicePropertiesPollInterval 61, 151 EJBServicePropertiesURL 60, 150 JAASLoginConfigName 154 JAASLoginPassword 156 JAASLoginUserName 155 LogLevel 147 MonitorEJBServiceProperties 61, 152 setting in JBoss 158 setting in WebLogic 159 setting in WebSphere 160 ConfigurationScope 149 connection management 43 API 43 Artix J2EE Connector 20 interface definition 44 J2EE Connector Architecture 16 credentials mapping 95, 96 in JBoss 98 credentials propagation 91 outbound security 92

#### D

-d 126 deployment interface classes 50 to JBoss 66 to servlet container 136 to Tomcat 136 to WebLogic 69 to WebSphere 72 deployment descriptor 19, 137

#### **E** F IB

securing 105 EJBLookupUseAppServerClassLoader 153 ejb\_servants.properties file configuring inbound connections 59 example of 60 format of 59 multiple entries 60 port-to-JNDI mapping 55, 59 EJBServicePropertiesPollInterval 61, 151 EJBServicePropertiesURL 60, 150

#### G

global transactions 84 configuring inbound 89 configuring outbound 87

#### Η

Hello World demo location of 26 running on JBoss 27 running on WebLogic 31 running on WebSphere 35 WSDL file 26

#### I

IIOP 132 inbound connections 53 configuring 59 demo 55 inbound security configuring 104 initialization parameter 137 init param See initialization parameter interface classes packaging and deploying 49, 50, 136 it\_artix\_servlet.jar 136

#### J

J2EE application writing 43, 57, 128 J2EE Connector Architecture 14 1018 1.5 18 Common Client Interface, CCI 17 connection management 16 security management 16 system-level contracts 16 transaction management 16 JAAS 98 JAAS configuration name 107 JAASLoginConfigName 107, 154 JAAS login module 107 JAASLoginPassword 109, 156 setting in JBoss 110 JAASLoginUserName 109, 155 setting in JBoss 110 Java Authentication and Authorization Service 98 iava plugins 133, 135 javax.resource.security.PasswordCredential 93 javax.security.auth.login.LoginContext 107 JAX-RPC mapping 55 JBoss 4 deployment descriptor 28, 158 configuring property values in 158 credentials mapping 98 deploying to 66 iboss.xml 50 login-config.xml 99 mapping resource reference 50 principal mapping 98 running the Hello World demo on 27 JMS 132

#### L

```
local transactions 79
demo 79
demo code 81
login-config.xml 99, 107
LogLevel 147
```

#### Μ

MonitorEJBServiceProperties 61, 152

#### 0

one-phase commit 78 -ORBconfig\_domains\_dir 138 -ORBdomain\_name 138 -ORBid 138 orb\_plugins 133, 135 OTS Encina 78 OTS Lite 78

#### Ρ

-p 126 param-value 138 principal mapping 95, 96 in JBoss 98

#### R

ra.xml 19 RAR. See artix.rar resource adapter archive file. See artix.rar resource reference declaring 49 mapping 49

#### S

security configuring inbound 104 configuring outbound 95 credentials mapping 95 credentials propagation 91 inbound 101 outbound 92 principal mapping 95 security management Artix J2EE Connector 20 J2EE Connector Architecture 16 -servlet 126 servlet container 115-139 Artix Java plug-in 129 configuring Artix Java plug-in 133 demo 118 example Artix configuration file 134 example of extending BusPlugIn 130 example of extending BusPlugInFactory 131 graphical representation 117 running Artix services in 115 using multiple transports or protocols 132 SLSB 55 implementing 57

stateless session bean 55 implementing 57

#### Т

TIBCO 132 transaction management Artix J2EE Connector 20 J2EE Connector Architecture 16 transaction managers 77 transactions 75-82 1PC definition 78 2PC definition 77 ACID properties of 77 configuring inbound global 89 configuring inbound XA 89 configuring outbound global 87 configuring outbound XA 87 global transactions 84 local transactions 79 local transactions demo 79 local transactions demo code 81 one-phase commit 78 OTS Encina 78 OTS Lite 78 two-phase commit 77 WS-AtomicTransactions 78 XA transactions 84 Tuxedo 132

#### W

web.xml deploying Web service in servlet container 137 initialization parameter 137 WebLogic configuring property values in 159 deploying to 69 mapping resource reference 50 running the Hello World demo on 31 weblogic.xml 50 weblogic-ra.xml 159 example of 71 WebSphere configuring property values in 160 deploying to 72 mapping resource reference 50 running the Hello World demo on 35 WebSphere 6.1 classloading 61

configuring 61 WebSphere MQ 132 WS-AtomicTransactions 78 WS-AT See WS-AtomicTransactions wsdl\_contract 126 WSDL location configuring Artix to resolve at runtime 47 hardcoding 45 resolving at runtime 46 WSDL to Java mapping 56 wsdltojava utility 42, 56 generating Java skeleton code 126 WSSE username and password 94

#### Х

XA transactions 84 configuring inbound 89 configuring outbound 87